Účetní program pro živnostníky, malé a střední firmy

**SPORT** 

Dodworld Lice Uniday

# Money S3

# **Modul E-shop konektor**  pro vývojáře

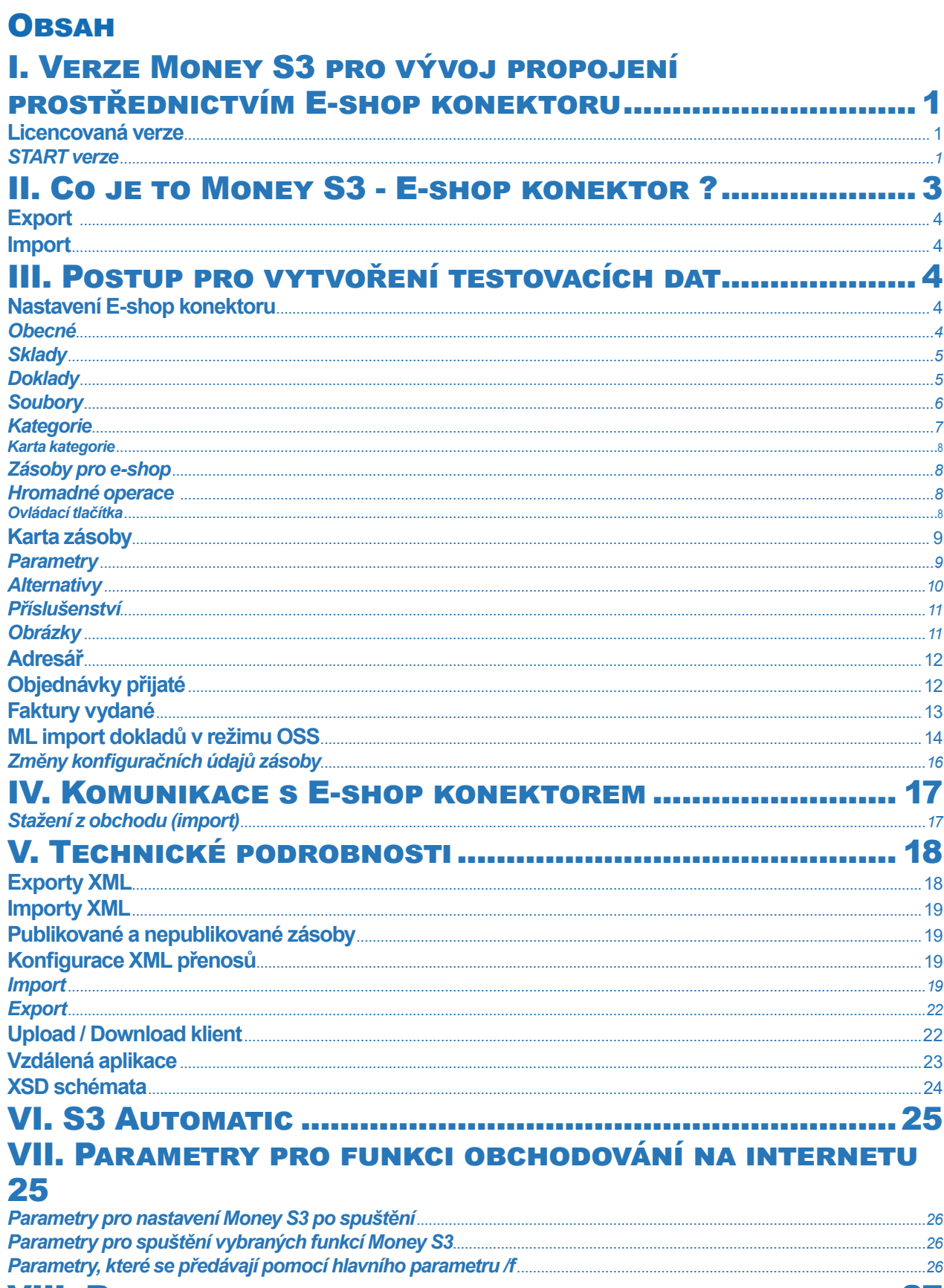

## I. VERZE MONEY S3 PRO VÝVOJ PROPOJENÍ PROSTŘEDNICTVÍM **E-SHOP KONEKTORU**

#### **Licencovaná verze**

*E-shop konektor* je samostatný placený modul. S jeho zakoupením je programu přidělen přídavný kód k vaší hlavní licenci. Bez této přídavné licence nelze modul *E-shop konektor* používat.

Modul je funkční pouze ve verzi programu 12.000 a vyšší a jen v případě, kdy program používá softwarový klíč.

 POZNÁMKA: Druh klíče ve vaší instalaci poznáte snadno podle licenčního čísla. V případě softwarového klíče je licenční číslo

programu 16místné, u hardwarového klíče pouze 9místné.

Na kartě *Money / Nápověda, kontakty / Licenční manažer* vyberete volbu *Aktualizovat moduly*. Pokud jste připojeni k internetu on-line, program se spojí s registračním serverem a automaticky nový modul zpřístupní.

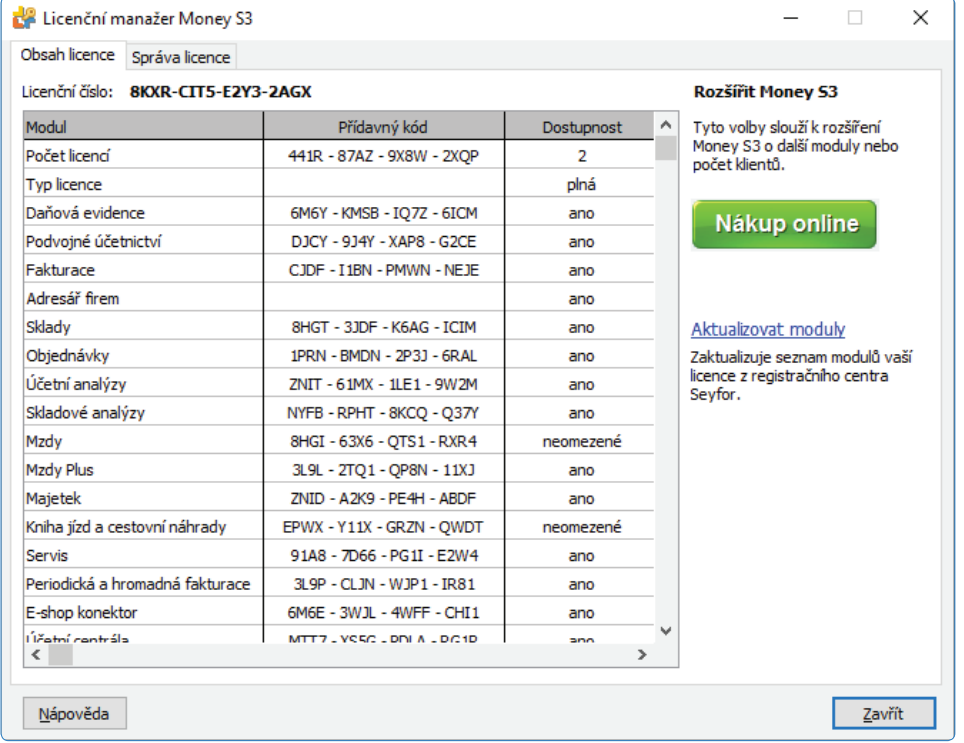

#### *START verze*

Ve verzi Money S3 START můžete používat *E-shop konektor* libovolně, dokud nepřekročíte ve zvolené agendě povolené limity verze START. Po jejich překročení nebudete moci tuto volbu požívat.

 Poznámka: Verzi Money S3 START si můžete stáhnout na webu na adrese http://www.money.cz/kestazeni/start.

Na kartě *Možnosti licence / Plná verze* tlačítkem *Vyzkoušet komplety* otevřete kartu pro nastavení kompletů a modulů, kde vyberete volbu *E-shop konektor.*

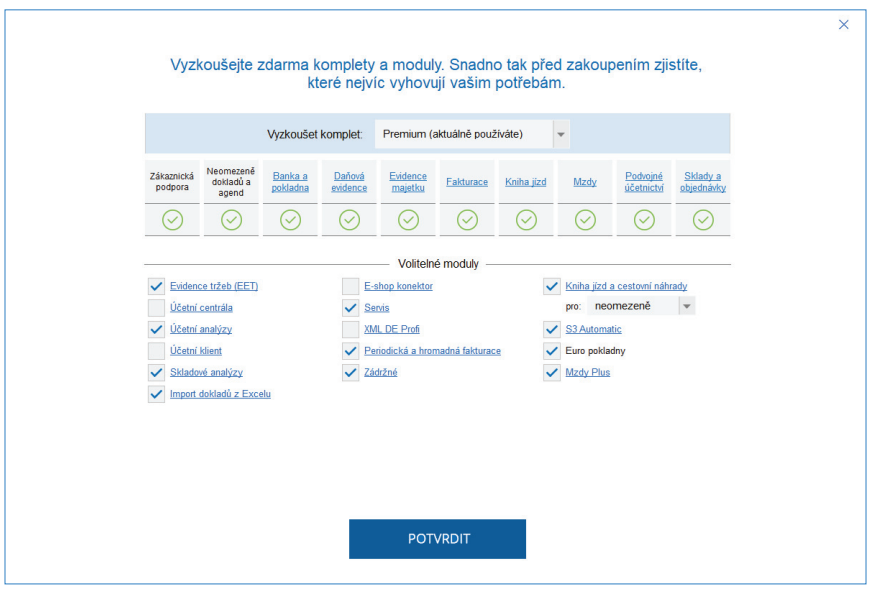

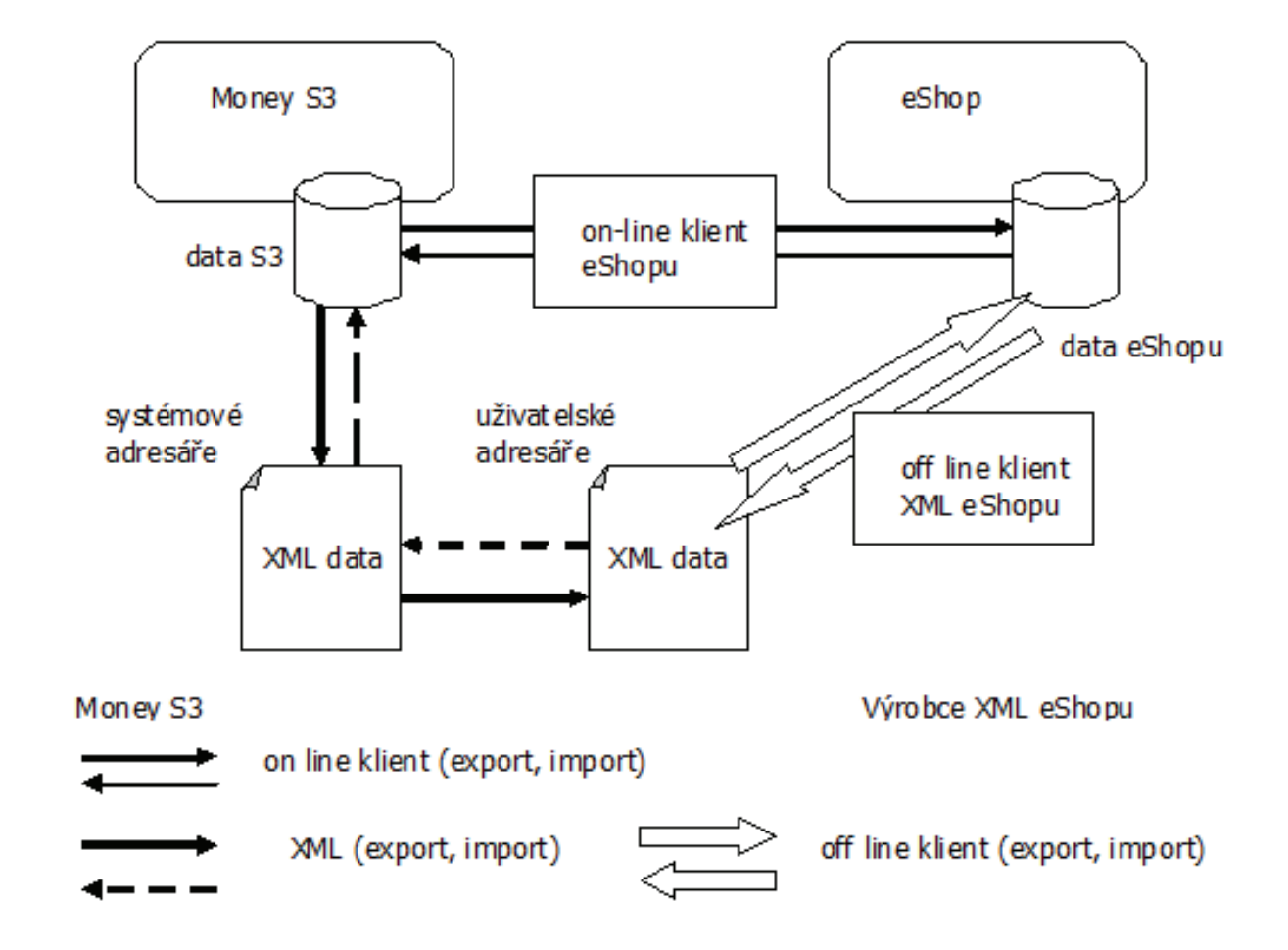

### II. CO JE TO MONEY S3 - E-SHOP KONEKTOR ?

Money S3 *E-shop konektor* není konkrétním obchodním domem od určitého výrobce, ale obecným XML rozhraním pro libovolný internetový obchod. Modul *E-shop konektor* využívá ke komunikaci většina moderních řešení internetových obchodů. Komunikace probíhá v režimu "off-line", tzn. že z / do Money S3 se exportují / importují pouze XML soubory, které si musí zpracovat samostatná off-line aplikace výrobce internetového obchodu. Pro automatickou výměnu dat s internetovým obchodem je možné použít modul *S3 Automatic*.

Při přenosu dat do internetového obchodu program Money S3 nejdříve exportuje data do tzv. systémových adresářů a teprve odtud do uživatelských adresářů, které nastavuje uživatel (viz dále). Uživatelské adresáře je možné definovat jako lokální / síťové, nebo jako vzdálené adresáře FTP serveru.

Při stahování dat z internetového obchodu naopak Money S3 očekává data v uživatelském adresáři, odkud je přenáší do systémového adresáře s následným importem do Money S3.

Exportní a importní soubory jsou ve formátu XML.

V systémových adresářích jsou automaticky exportovaná a importovaná data zálohována ve formátu ZIP. Komprimace XML souborů v uživatelských adresářích je volitelná.

Naprogramování off -line klienta, který odesílá data z uživatelských adresářů do internetového obchodu a stahuje data z internetového obchodu do uživatelského adresáře, je záležitostí výrobce internetového obchodu. Money S3 podporuje možnost volání vzdálených aplikací (webových služeb) po exportu dat, před importem a po importu.

*E-shop konektor* umožňuje zadání více internetových obchodů. Pod pojmem "internetový obchod" se rozumí samostatný internetový obchod, resp. webová aplikace, která tento obchod představuje. V okamžiku zapnutí podpory *E-shop konektoru* v programu Money S3 se zakládá jeden "výchozí internetový obchod". Uživatel může volitelně přidat další internetové obchody. Názvy obchodů (včetně výchozího) jsou volitelné. Každý obchod má své vlastní nastavení. Možnosti nastavení dalších internetových obchodů jsou shodné s výchozím obchodem. Při popisu nastavení se z tohoto důvodu zaměříme pouze na "výchozí obchod". Další podrobnosti jsou uvedeny v následujícím textu.

Standardní komunikace s internetovým obchodem obsahuje:

#### **Export**

exportují se zásoby určené pro el. obchodování, včetně volitelné možnosti exportu obrázků. Součástí exportu zásob je i export Kategorií, tj. hierarchických skupin, do kterých jsou zásoby na eShopu řazeny. E-shop konektor podporuje u zásob také export Parametrů, Alternativ a Příslušenství. Pokud existuje více el. obchodů, pro každý obchod má své vlastní Kategorie. Parametry, Alternativy a Příslušenství zásob je společné pro všechny obchody.

• exportují se Adresy, určené pro el. obchodování. Pokud existuje více el. obchodů, Adresy jsou společné pro všechny obchody.

• exportují se změněné Objednávky přijaté a Faktury vydané, které byly importovány z eShopu. Pokud existuje více el. obchodů, rozlišuje se, z kterého obchodu objednávka, resp. faktura pochází a na tento obchod se také po změně exportuje.

#### **Import**

• importují se nové Adresy, vzniklé na eShopu, případně Adresy zde změněné. Pokud existuje více el. obchodů, Adresy z každého obchodu se importují bez rozlišení, z kterého obchodu Adresa pochází.

• importují se nové a změněné Objednávky a Faktury od zákazníků (Adres) eShopu. Pokud existuje více el. obchodů, rozlišuje se, ze kterého obchodu objednávka, resp. faktura pochází. Tato informace je zobrazována v Seznamu objednávek a faktur i na jejich kartách, je také možné podle tohoto obchodu seznam filtrovat.

Podpora objednávek a faktur je volitelná. Je možné přenášet pouze objednávky, pouze faktury nebo objednávky i faktury. Při importu faktur lze objednávky automaticky vyřizovat.

## III. POSTUP PRO VYTVOŘENÍ TESTOVACÍCH DAT

V této kapitole popisujeme základní postupy pro konfiguraci E-shop konektoru a vytvoření dat Money S3 pro E-shop konektoru.

 Upozornění: Podrobnosti naleznete vždy v kontextové Nápovědě programu Money S3.

#### **Nastavení E-shop konektoru**

#### *Karta Money / Možnosti a nastavení / Obchodování na internetu*

Nastavte Typ obchodního domu *E-shop konektor.*

V jednotlivých záložkách konfigurujete vlastnosti komunikace s E-shop konektorem.

 UPOZORNĚNÍ: Nastavení záložky Soubory, kde zadáváte uživatelské adresáře (složky nebo FTP server), je povinné.

m UPOZORNĚNÍ: Pokud používáte více el. obchodů, Nastavení konkrétního obchodu volíte roletovou nabídkou názvů definovaných obchodů u zvoleného typu obchodního domu (E-shop konektor).

#### *Obecné*

*Typ internetového obchodu* – zde volíte *Typ internetového obchodu*. Volba *E-shop konektor* umožňuje obchodování i na více elektronických obchodech. Tlačítkem *Přidat* obchod otevřete kartu *Internetový obchod* a zadáte jeho Název. Po uložení karty se v levé části zobrazí seznam zadaných obchodů. Pořadí v seznamu můžete měnit pomocí ikon šipek.

 UPOZORNĚNÍ: Pokud v Seznam obchodů E-shop konektoru přidáte nebo smažete záznam některého obchodu, program vytvoří nebo smaže všechna data týkající se tohoto obchodu.

Následně je nutné pro každý internetový obchod nastavit jeho konfiguraci, tj. záložky Adresář, Sklady, Doklady a Soubory (viz níže). Pro obchod pod kurzorem nastavíte všechny záložky. Takto postupujete pro nastavení všech dalších internetových obchodů.

*Na skladové kartě zvýrazňovat položky pro obchod na internetu modře* – zde máte možnost zvolit, zda některé položky na kartách *Adresáře*, *Objednávek a Faktur*, které jsou určeny pro internetové obchody, budou zvýrazněny modře.

*Průběžně ukládat stav obchodu do souboru* – zprávy o průběhu transakcí exportu a importu mezi Money S3 a internetovým obchodem můžete ukládat do zvoleného logového souboru na disku.

*Odeslat výsledek přenosu e-mailem* – výsledek přenosu dat mezi Money S3 a internetovým obchodem je možné odeslat e-mailem na požadovanou adresu. Do obsahu poštovní zprávy se vloží výsledek přenosu dat, včetně objemu přenesených dat. Přílohou poštovní zprávy jsou HTML reporty importovaných souborů.

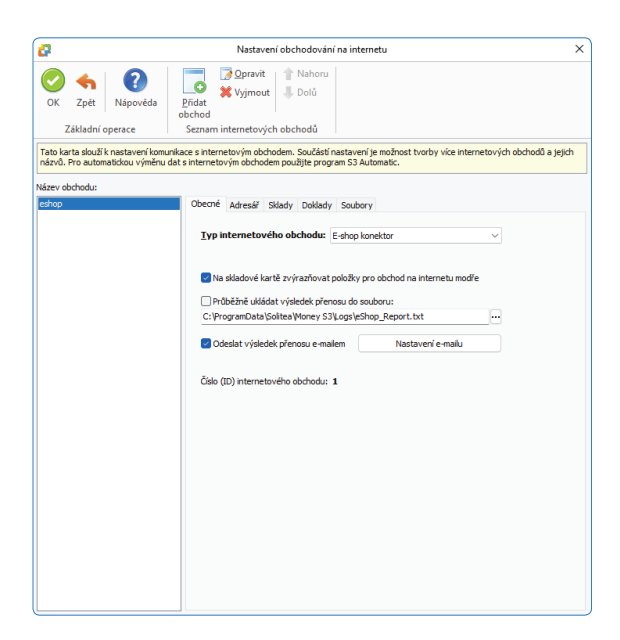

#### *Adresář*

*Cenové hladiny* – máte možnost nastavit *Cenové hladiny*, za které budete prodávat zboží svým dealerům. Protože některé obchodní domy podporují čtyři dealerské kategorie označované jako A, B, C a D, máte zde možnost přiřadit jim vaše vlastní cenové hladiny se zvýhodněnými cenami. V praxi to znamená, že můžete mít vlastní cenové hladiny jak pro prodej na internetu, tak i pro běžný prodej (mohou však být i společné pro oba typy prodeje). To, zda je uživatel dealerem a jakou má cenovou hladinu, určujete na *Kartě adresáře*.

*Zasílat všechny cenové hladiny* – při zapnutém přepínači se budou do obchodního domu exportovat všechny *Cenové hladiny* uvedené na exportované zásobě. Maximálně se tedy bude exportovat 10 cenových hladin (základní + 9 volitelných cenových hladin).

*Zařazování nových adres* – v roletové nabídce můžete vybrat skupinu adresáře, do které budete přijímat nové zákazníky z internetu, nebo určit, že noví zákazníci se do skupin dělit nebudou. Skupiny jsou zapsány pod svou zkratkou uvedenou v seznamu *Skupin*.

#### *Sklady*

Pro export obrázků nastavujete název obrázku ve tvaru:

- GUID kmenové karty + typ obrázku.přípona
- číslo kmenové karty + typ obrázku.přípona

Typ obrázku se převezme z Karty z*ásoby*: M = malý obrázek, V = velký obrázek.

#### *Doklady*

Zde nastavujete doklady pro přenos. Pouze pro *E-shop konektor* je možné exportovat/importovat i faktury vydané.

*Typ pro objednávky přijaté* – příjem objednávek z internetu v Money S3 vyžaduje použití vámi defi novaného *Typu přijaté objednávky,* s jehož pomocí určíte především *Číselnou řadu* dokladů (nezapomínejte prosím, že tyto objednávky se vám budou generovat automaticky).

*Nově přijatým a otevřeným objednávkám dát příznak "Vyřizuje se"* – zde nastavíte příznak těm nově přijatým objednávkám z internetu, do kterých nahlédnete. Tato informace o stavu objednávky se odesílá zpět na internet.

*Typ normální faktury* – příjem faktur z E-shop konektoru v Money S3 vyžaduje použití vámi definovaného Typu vystavené faktury, s jehož pomocí určíte především *Číselnou řadu* dokladů, bankovní účet a v případě povinného účtování taktéž *Předkontaci* a *Členění DPH*.

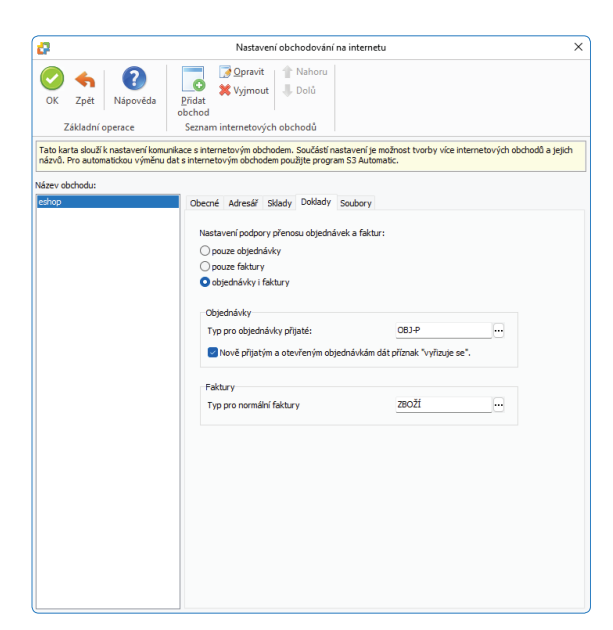

#### *Soubory*

V této záložce nastavujete složky (adresáře) pro exportované a importované soubory. Můžete zvolit lokální/síťové složky nebo složky vzdáleného FTP serveru. Nastavení adresářů je povinné.

 UPOZORNĚNÍ: Všechny obchody E-shop konektoru, pokud jich je více, musí mít různé adresáře pro exporty a importy dat.

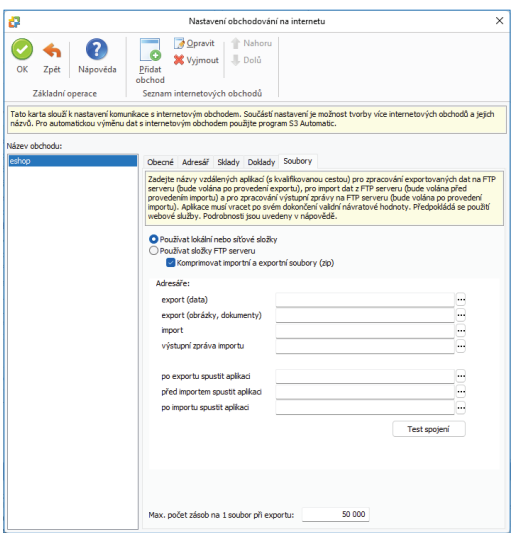

Přepínačem *Komprimovat exportní a importní soubory (zip)* v obou případech volíte, zda si přejete exportní resp. importní XML soubory v uživatelských adresářích komprimovat metodou ZIP. Při importu jsou při zatržení tohoto přepínače očekávány importní soubory s příponou ZIP.

*Max. počet zásob na 1 soubor při exportu* – pokud počet exportovaných zásob přesáhne zadanou hodnotu, tak se místo jednoho výstupního souboru vytvoří více výstupních souborů. Např. první soubor s názvem Zasoby\_Cast1.xml a následně další soubor Zasoby\_Cast2.xml.

Toto nastavení využijete, pokud máte na e-shopu větší množství zásob a export na e-shop se nedokončí, protože programu dojdou systémové zdroje a zobrazí se chybový dialog "Out of memory". V takovém případě zkuste hodnotu snížit. Nejmenší možná hodnota je 1 000.

TIP: Podle hodnoty atributu "GUID" v kořenovém elementu lze při zpracování na e-shopu kontrolovat, že soubory s jednotlivými částmi patří do jednoho exportu a podle atributu "PocetCasti" a "CisloCasti" lze zase zkontrolovat, že byly vyexportovány všechny části.

Používat lokální nebo síťové složky – adresáře můžete vybrat pomocí tlačítka ··· , nebo zadat ručně.

*Používat složky FTP serveru* – nastavení se dělí na dvě podzáložky:

*Nastavení FTP serveru*

Zde navíc nastavujete název serveru, port, jméno a heslo uživatele.

*Použít pasivní režim FTP* – pokud volba nebude zaškrtnuta, režim komunikace s FTP serverem bude aktivní.

*Test připojení* – tlačítkem provedete test připojení, který zkontroluje připojení s FTP serverem a existenci zadaných složek. U lokálních nebo síťových složek zkontroluje pouze jejich existenci.

*Nastavení vzdálené aplikace*

Zde s pomocí přepínačů nastavujete, zda si přejete použít u zvoleného přenosu tzv. vzdálenou aplikaci. Pokud je pro některý přenos přepínač zaškrtnutý, napište jméno a kvalifikovanou cestu vzdálené aplikace. Předpokládá se použití webové služby. Aplikace je volána po exportu dat, před importem nebo po importu.

 UPOZORNĚNÍ: Importní soubory se po provedení importu v daném adresáři mažou. Všechny importní a exportní XML soubory se archivují v systémových adresářích.

#### **Zásoby**

Pokud máte nastaven *E-shop konektor,* uvidíte seznam *Zásoby na skladě* rozčleněný na dvě podzáložky *Aktuální sklad* a *Zásoby pro obchod na internetu*. Pokud existuje více el. obchodů, v záložce Zásoby pro obchod na internetu volíte roletovou nabídkou konkrétní obchod.

Seznam je rozdělen na dvě části – *Kategorie* (obdoba skladových skupin) a *Zásoby*.

Pokud používáte *E-shop konektor* s více el. obchody, pak se ve spodní části seznamu můžete přepínat mezi jednotlivými elektronickými obchody.

 UPOZORNĚNÍ: Každý el. obchod E-shop konektoru má své vlastní kategorie a přiřazení zásob těmto kategoriím.

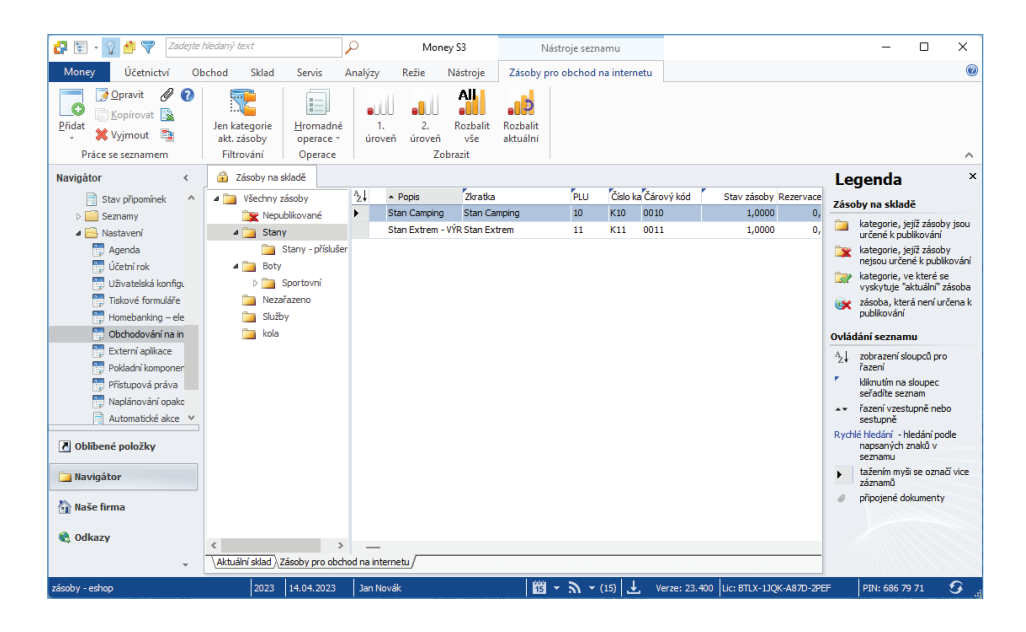

#### *Kategorie*

 $\cdots$ 

Všechny zásoby - seznam všech zásob obchodování na internetu. Tato kategorie je "virtuální", uživatelsky needitovatelná, a zobrazuje všechny zásoby zařazené v ostatních kategoriích. Tato kategorie hraje de facto roli obdobného zobrazení v Seznamu skladů v módu "bez skupin". Pokud je zde zásoba zobrazena jako nepublikovaná, tj. s ikonou (¿x, znamená to, že je zařazena buď v kategorii "Nepublikované",

nebo že všechny její výskyty v jiných kategoriích jsou nepublikované, tzn, že samotné přiřazení zásoby je nepublikované, nebo se zásoba nachází v kategorii, která není určena k publikování nebo je podkategorií nepublikované kategorie.

*Nepublikované* – seznam zásob, které jsou zařazeny k obchodování na internetu, ale které ještě nejsou zařazeny do některé publikované kategorie. Kategorie je needitovatelná.

 POZNÁMKA: Pokud je zásoba přiřazena této kategorii, nemůže být tedy přiřazena jakékoliv jiné kategorii.

*Ostatní kategorie* – všechny ostatní kategorie, uživatelsky vytvářené, slouží k publikování zásob na el. obchodu.

Pro elektronický obchod si můžete nadefinovat kategorie a podkategorie podle vlastního nastavení. Tlačítkem Přidat můžete přidávat kategorie a podkategorie pro zásoby.

Pokud budete chtít ponechat hierarchicky skladové zásoby pro obchodování na internetu stejně jako v seznamu zásob, použijte funkci *Hromadné operace,* volba *Mapuj 1:1.* Tato funkce zkopíruje všechny zásoby označené pro obchod na internetu (viz níže) na stejný způsob zařazení do kategorií jako je na skladech do skladových skupin.

#### *Karta kategorie*

*Název kategorie* – vlastní název, může být duplicitní.

*Kód kategorie* – jednoznačný kód, program ho plní automaticky (číslem a názvem), uživatelem editovatelný, slouží zejména pro účely třídění.

*Nepublikovat* – zapnutý přepínač na kategorii znamená, že zásoby v této kategorii nejsou určeny k publikování na e-shopu.

#### *Zásoby pro e-shop*

Pokud máte nastaveny *Kategorie* pro e-shop, můžete do nich přiřazovat skladové zásoby.

*Zásoby* pro obchod na internetu můžete do seznam přidat těmito způsoby:

- V seznamu *Zásoby na skladě* zásobu pod kurzorem nebo na označených zásobách stisknete pravé tlačítko myši a v pop-up menu vyberete volbu *Obchod na internetu*. U vybraných zásob se zobrazí ikona , což znamená, že vybrané zásoby se přenesly do seznamu pro obchodování na internetu do skupiny *Nepublikované*. Dalším krokem je zařazení zásoby do některé z *Kategorií* pro publikování na e-shopu.

- V seznamu *Zásoby pro Obchod na internetu* tlačítkem *Přidat zásobu do e-shopu* otevřete seznam zásob pro výběr zásoby. Vybraná zásoba se přenese do kategorie pod kurzorem (publikované nebo nepublikované).

 POZNÁMKA: Pomocí technologie Drag&Drop můžete přesunovat zásoby pomocí myši do kategorií. Současným použitím tlačítka "CTRL" při výběru je funkce přesunu změněna na funkci kopírování.

#### *Hromadné operace*

#### Pro zásoby:

*Změna kategorie* – pro zásobu pod kurzorem nebo pro označené zásoby můžete vybrat jinou *Kategorii* ze seznamu kategorií. Zásoby se přesunou do vybrané *Kategorie*.

*Kopíruj do kategorie* – zásoby pod kurzorem nebo označené zásoby zkopírujete do vybrané *Kategorie*. Jelikož jde o kopírování zásob, původní zásoby v původních kategoriích zůstávají a je vytvořeno nové (duplicitní) zařazení zásob do další kategorie.

 POZNÁMKA: Funkce je přístupná i pro výchozí kategorii Všechny zásoby, chová se zde poněkud odlišně, protože zásoby zde uvedené se mohou vyskytovat ve více ostatních kategoriích. Pokud se jedná o zásobu přiřazenou kategorii Nepublikované, pak se jedná o funkci Změna kategorie (zásoba je přiřazena cílové kategorii), pokud se jedná o zásobu přiřazenou jiné kategorii (kategoriím), jedná se o funkci Kopírování, pokud je ovšem cílovou kategorií kategorie Nepublikované, jedná se o změnu kategorie.

#### Pro kategorie:

*Změna zařazení kategorie* – *Kategorii* pod kurzorem můžete přesunout jako podkategorii do vybrané kategorie. *Kategorie* je přesunuta i se všemi svými zásobami.

*Mapuj 1:1* – funkce zkopíruje všechny zásoby označené pro obchodování na internetu na stejný způsob zařazení do *Kategorií* jako je na skladech do skladových skupin. Při exportu *Kategorií* na internetový obchod je spojovacím klíčem *Kód kategorie*.

#### *Ovládací tlačítka*

Jejich funkce se mění podle toho, který seznam je aktivní – buď ovládáte *Zásoby* nebo *Kategorie*.

*Kopírovat* – tlačítko je přístupné pouze na seznamu *Kategorií*. *Kategorii* pod kurzorem lze v seznamu zkopírovat nebo kopírovat jako podkategorii pod kategorii pod kurzorem.

*Vyjmout* – podle pozice kurzoru smažete buď *Kategorii*, nebo *Zásobu* z obchodu na internetu. Pokud je funkce použita u *Zásoby*, která je přiřazena některé Kategorii, různé od "Nepublikované", je jí pouze zrušena tato vazba, pokud je tato vazba jediná, je zásoba přesunuta do kategorie "Nepublikované". Pokud je zásoba v kategorii "Nepublikované", je jí odstraněn příznak pro obchodování na internetu.

*Nepublikovat* – volba se nachází v pop-up menu v seznamu *Kategorií* a v seznamu *Zásob*. Přepínačem *Nepublikovat* v seznamu *Zásob* zajistíte, že se zásoba nebude na e-shopu zobrazovat. Pokud tuto volbu zapnete na *Kategorii*, nebude se publikovat na e-shopu celá tato *Kategorie*, včetně jejich podkategorií, a všech jejích zásob.

*Jen kategorie aktuální zásoby* – přepínačem v horní části seznamu zobrazíte pouze *Kategorie*, ve kterých se zásoba pod kurzorem vyskytuje. Tato volba slouží k rychlému zjištění, ve kterých *Kategoriích* je zásoba přiřazena.

*Zobrazit* – tlačítka pro zobrazení úrovní.

Každá zásoba může být použita i v několika kategoriích.

#### **Karta zásoby**

Doplňující informace, určené pro zásoby, které jsou určeny pro el. obchodování naleznete na *Kartě zásoby* v záložce *Obchod na internetu.* Tato záložka se zobrazí pouze tehdy, když je nastaveno propojení s eShopem.

Při volbě E-shop konektoru jsou zde navíc k dispozici možnosti definování Parametrů (jejichž počet není omezen), Alternativ (alternativní zásoby k dané zásobě) a *Příslušenství* (zásoby, které se prodávají jako příslušenství s danou zásobou). *Parametry*, *Alternativy* a *Příslušenství* jsou atributy zásoby, které jsou společné všem případným el. obchodům, kterým je zásoba přiřazena.

Dpozornění: Zásoby, definované jako alternativy nebo příslušenství se exportují na eShop pouze tehdy, jsou-li samotné určeny k el. obchodování.

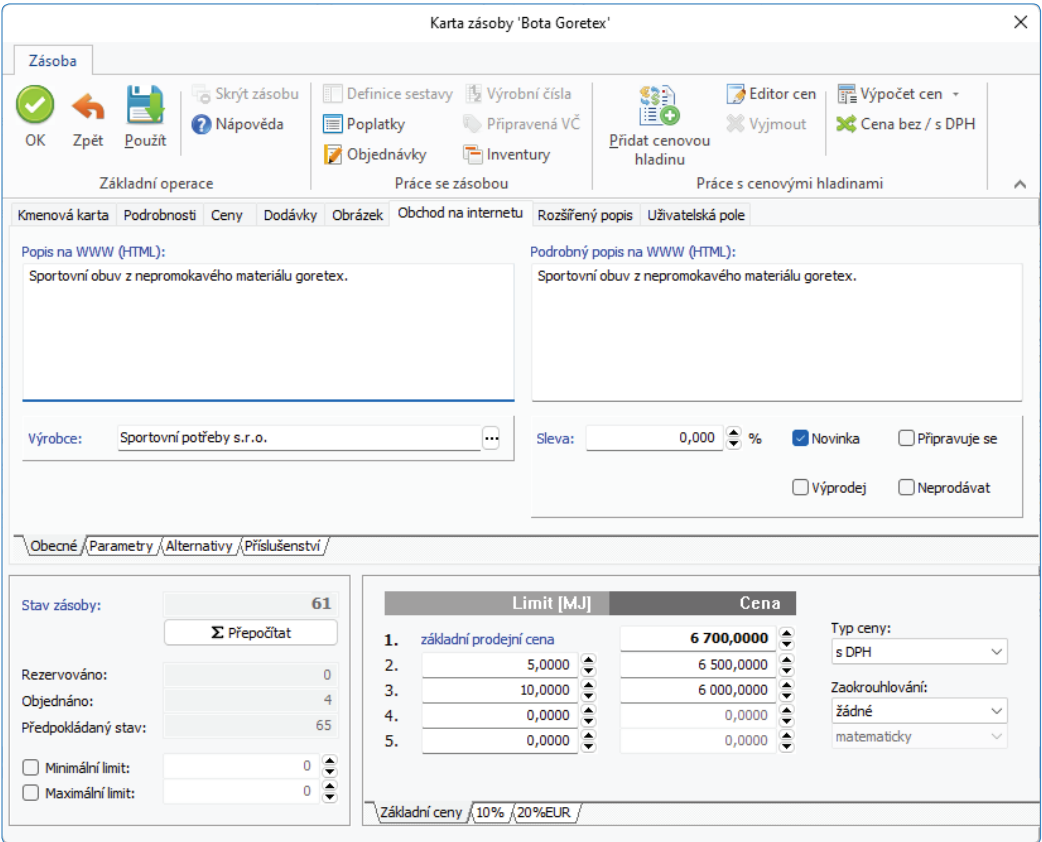

Popis a Podrobný popis - pole pro definování popisů zásoby.

*Sleva* – platí výhradně na internetu a pro všechny zákazníky.

*Novinka, Připravuje se, Výprodej, Neprodávat* – tato kritéria budou použita na internetu pro zvýraznění či filtrování vaší nabídky.

#### *Parametry*

V Seznamu parametrů definujete různé druhy Parametrů zásoby pro obchodování na internetu.

*Parametry* můžete nastavit pro celou *Skladovou skupinu* nebo pro jednotlivé *Karty zásob*.

Tlačítkem *Přidat* parametr otevřete kartu *Parametr*, která obsahuje:

*Název* – název parametru.

*Typ* – typ parametru (např. rozměr), může se použít pro seskupování parametrů na e-shopu.

*Uživatelský kód* – libovolný uživatelský kód (jeho použití je na výrobci e-shopu).

*Číslo* – needitovatelné číslo parametru.

*Druh* – výběr z roletové nabídky - numerický, výčtový nebo textový. U výčtového druhu se zobrazí na kartě volné pole pro zadání hodnot výčtových parametrů (každou hodnotu parametru napište na samostatný řádek). Jednotlivé hodnoty výčtových parametrů do *Karty zásoby* vybíráte z roletové nabídky.

*- numerické parametry* – tento typ parametru vyžaduje pouze název a zadání měrné jednotky. Tedy například kg, ks, délka, šířka, výška atd. Po nadefinování tohoto parametru se vloží do zásoby a zde si uživatel nadefinuje numerickou hodnotu.

- výčtové parametry – tento parametr umožňuje uživateli nadefinovat škálu předem připravených atributů zásob. Nejlepším příkladem je určitě velikost oblečení, uživatel je schopen tímto parametrem dopředu navolit velikosti S,M,L,XL atd.

- textové parametry - tento parametr umožňuje uživateli definovat libovolný popis k zásobě.

*MJ* – měrná jednotka pro parametr, zobrazuje se pouze pro Druh numerický.

Pomocí tlačítek šipek můžete změnit pořadí parametrů.

Tlačítkem *OK* v *Seznamu parametrů* přenesete označené *Parametry* na *Kartu zásoby*.

Na *Kartě zásoby* se zobrazí vybrané parametry a zde doplníte u textového a numerického parametru konkrétní hodnotu. V případě výčtového parametru máte možnost pomocí roletové nabídky vybrat parametr.

*Parametry* je možné zadávat na *Kartě zásoby* (záložka *Obchod na internetu/Parametry*) nebo *Skladové skupině* (záložka *Parametry*).

 POZNÁMKA: Pokud zadáte Parametry na Kartě zásoby, je nositelem informace o parametrech její Kmenová karta, tzn. všechny zásoby téže kmenové karty mají stejné parametry.

Parametry zadané na *Skladové skupině* se zadávají bez hodnot a slouží pouze jako předdefinované hodnoty pro přidávané zásoby v této skupině.

Na Kartě zásoby a Skladové skupině definujete parametry podle standardních ovládacích tlačítek. Pomocí šipek pod tlačítky můžete měnit pořadí parametrů.

*Parametry* na *Karty zásob* můžete také přidat hromadně pomocí pop-up menu ve skladových skupinách volbou *Přiřadit parametry zásobám.* Následně se *Parametry* na *Skladové skupině* přenesou do všech *Zásob* ve skupině a stačí jen zadat jejich konkrétní hodnoty. *Parametry* je možné zásobám nastavovat hromadně pomocí funkce *Změny konfi guračních údajů*.

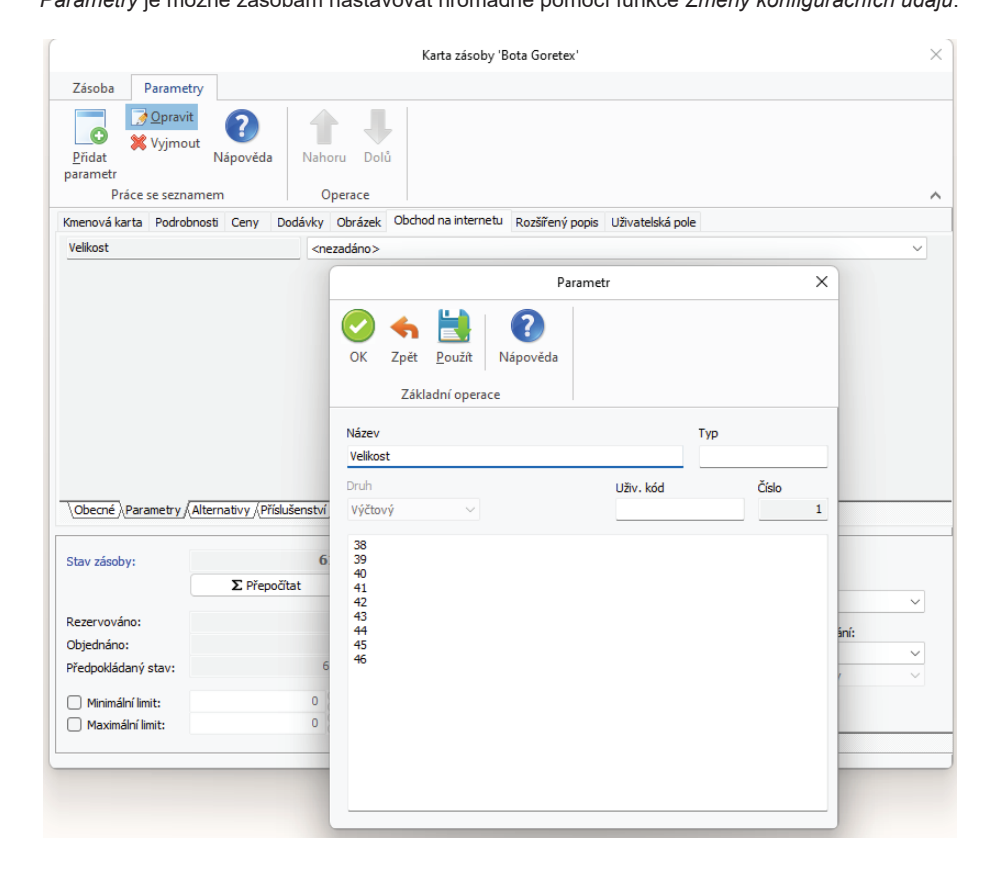

#### *Alternativy*

Jedná se o seznam alternativ a náhrad ke konkrétní *Kartě zásoby.* Tlačítkem *Přidat alternativu* máte možnost přidat alternativu (více) nebo *Přidat náhradu* (pouze jednu) ke kartě *Zásoby* ze seznam zásob. *Alternativou* rozumíme jakékoliv alternativní zboží, které nabízíte s mateřskou zásobou (např. obdobný výrobek jiného výrobce), *Náhradou* pak rozumíme zboží, které nahrazuje mateřskou zásobu (např. nový výrobní model téže zásoby od stejného výrobce). *Alternativ* může být libovolné množství, *Náhrada* může existovat pouze jedna.

Tlačítkem *Nahradit* můžete nahradit zásobu pod kurzorem v seznamu alternativ jinou vybranou zásobou ze seznamu *Zásob*.

*Karta alternativy* a náhrady obsahuje:

*Komponenta* – název zásoby.

*Popis* – uživatelský popis vlastní vazby.

*Druh komponenty* – náhrada nebo alternativa, podle zadání.

*Oboustranná vazba* – pokud tento přepínač zaškrtnete, je automaticky vytvořena u editované komponenty jako alternativa mateřská zásoba (symetrická vazba). Lze samozřejmě přidat alternativu i bez použití funkce "oboustranná vazba" v takovém případě, na alternativě nevznikne zpětná vazba na zásobu, ze které alternativu tvoříme. V případě, že alternativu použijete s nastavením "oboustranná vazba" a následně na jedné nebo druhé straně tuto vazbu ručně zrušíte, pak se na kartě alternativy zobrazí upozorňující text, že dojde ke zrušení vazby.

*Sklad* – název skladu, ze kterého je alternativa či náhrada.

*Počet MJ* – pouze u příslušenství.

*Pořadí* – pořadí alternativy nebo náhrady na Kartě zásoby.

Tlačítkem *Nahradit* můžete nahradit zásobu pod kurzorem v seznamu příslušenství jinou vybranou zásobou ze seznamu *Zásob*.

V obou případech vždy vybíráte alternativy, náhrady nebo příslušenství ze seznamu *Zásob*, musí tedy na ně existovat *Karta zásoby*.

![](_page_12_Picture_194.jpeg)

#### *Příslušenství*

Ke Kartě zásoby můžete také nadefinovat seznam Příslušenství, které také vyberete ze seznamu Zásob. Příslušenstvím se rozumí zboží, které se může prodávat společně s mateřskou zásobou (např. u mobilních telefonů můžete zadat jako příslušenství obal, nabíječku, atd).

#### *Obrázky*

Na skladové kartě můžete mít rovněž umístěn obrázek zásoby, pak lze tisknout např. ceníky i se zobrazeným zbožím přímo z účetnictví (musíte ovšem v *Editoru formulářů* do příslušného formuláře vložit proměnnou *Obrázek*). Podporované formáty jsou: png, jpg, jpeg, tiff , bmp, wmf, emf, gif nebo ico.

Jméno souboru:

Tlačítko **\*\*\*** slouží pro zadání absolutní cesty k souboru s obrázkem.

Tlačítko zobrazí *Editor výrazů* pro zadání relativní cesty k souboru s obrázkem.

Vybrat soubor:

*Zkopírovat do úložiště* – zobrazí se okno *Výběr souboru* s obrázkem. *Typ připojení* se nastaví *Zkopírovat do úložiště*, tzn. že soubor s obrázkem zůstává na svém původním umístění, ale současně je zkopírován do seznamu *Dokumenty v úložišti* do složky *Obrázky* dané agendy.

Přesunout do úložiště - zobrazí se okno Výběr souboru s obrázkem. Typ připojení se nastaví Přesunout do úložiště, tzn. že soubor je přesunut do seznamu *Dokumenty v úložišti* do složky *Obrázky* a je na něj vytvořeno připojení. Soubor se na původním místě vymaže.

*Vybrat z úložiště* – zobrazí se seznam *Dokumenty v úložišti* pro výběr dokumentu, který se následně připojí k záznamu.

*Vybrat odkazem* – zobrazí se okno *Výběr dokumentu*. *Typ připojení* se nastaví *Odkaz na dokument*, tzn. že soubor zůstává na svém původním umístění, v Money S3 vznikne pouze reference k tomuto dokumentu.

#### **Adresář**

Do *Adresáře* můžete přijímat nové zákazníky z internetu, případně z něj odesílat informace o svých stávajících zákaznících zpět – oceníte zvláště v případě uzavřeného obchodního systému, kdy budete kompletně evidovat svou síť zákazníků a úmyslně neumožníte přihlašování nových zákazníků na internetu.

![](_page_13_Picture_172.jpeg)

V seznamu *Adresář* můžete (pomocí pravého tlačítka myši, kdy v pop-up menu vyberete položku *Obchod na internetu*) označit ikonou vybrané adresy a určit tak, zda se mají či nemají aktualizovat. U takto označených adres musíte mít vyplněnou záložku O*bchod na internetu*:

*Přihlašovací jméno* – jméno uživatele ve tvaru, v jakém se přihlašuje do obchodního domu.

*Přihlašovací heslo* – heslo, kterým se uživatel do obchodního domu přihlašuje. Toto heslo nemůžete číst, ale můžete jej kdykoliv změnit, třeba v případech, kdy heslo sám zákazník zapomene.

*Dealerská skupina* – můžete rovněž přidělit zákazníkovi jednu z dealerských skupin.

*Individuální sleva* – navíc lze přidat ještě individuální procentuální slevu, která platí pouze pro objednávky a faktury z internetu.

*V internetovém obchodě veden jako soukromá osoba – přepínač určuje, zda je uživatel firma či soukromá osoba. Soukromá osoba* nemůže mít dealerské slevy.

Pro větší přehlednost je každý nově přijatý nebo aktualizovaný zákazník zobrazován v seznamu tučným písmem, podobně jako nový e-mail, až do okamžiku, kdy kartu otevřete. Tím můžete pohodlně sledovat, které nové zákazníky ještě nemáte zpracované a zařazené.

#### **Objednávky přijaté**

V tomto seznamu jsou *Objednávky přijaté*, které byly importovány z eShopu, označeny podobně jako adresy nebo zásoby ikonou .

Doplňující informace, určené pro *Objednávky přijaté*, které jsou určeny pro el. obchodování naleznete na *Kartě objednávky* v záložce *Obchod na internetu.* Tato záložka se zobrazí pouze tehdy, pokud se jedná o objednávku importovanou z eShopu.

Na rozdíl od klasických objednávek mají objednávky přijaté z internetu navíc záložku *Obchod na internetu.* Zde určujete stav zpracovanosti objednávky, který je odesílán zákazníkovi zpět na internet, vidíte zde krátkou zprávu, kterou k objednávce zákazník připojil a kde mu můžete na ni zanechat odpověď (kterou rovněž uvidí) a také je zde vidět i příznak o tom, zda si zákazník přeje objednávku stornovat či nikoli – záleží jen na vás, jestli mu storno potvrdíte či ne. I tuto informaci dostává zákazník zpět po internetu. Požadavek na storno objednávky je na seznamu označen ikonou

Pokud používáte *E-shop konektor* s více el. obchody, zobrazuje se zde i informace, ze kterého obchodu byla objednávka přijata. Podle názvu tohoto obchodu je možné objednávky filtrovat.

Pro větší pohodlí se příznak zpracovanosti vyhodnocuje automaticky ve všech případech, kdy je to možné. Pokud takovou objednávku fakturujete, označí se automaticky jako vyřízená (i částečně) a bude označena pro zpětný export na internet.

Objednávku je možné automaticky vyřídit při importu faktury za předpokladu, že objednávka již byla naimportována (nachází se v seznamu objednávek). To je možné zajistit jedním z následujících kroků:

- import objednávky proběhl v rámci některé předchozí výměny dat s internetovým obchodem
- v importním adresáři se nachází více souborů, přičemž objednávka je součástí souboru s nižším pořadovým *Číslem dávky*

• objednávka se nachází ve stejném importním souboru jako faktura, přičemž seznam importovaných objednávek je předřazen před seznam importovaných faktur

![](_page_14_Picture_183.jpeg)

#### **Faktury vydané**

V tomto seznamu se nachází faktury, které byly importovány z internetového obchodu. Faktury jsou označeny podobně jako objednávky ikonou . Doplňující informace určené pro faktury z internetu naleznete na *Kartě faktury* na záložce *Obchod na internetu*. Zde se zobrazuje jednak krátký vzkaz od zákazníka připojený k faktuře na internetu (pole je určeno i pro odpověď zákazníkovi) a případný požadavek na storno faktury. Pokud používáte E-shop konektor s více el. obchody, zobrazuje se zde také informace o tom, ze kterého obchodu byla faktura přijata. Podle názvu tohoto obchodu je možné faktury filtrovat.

#### *Úhrady*

Faktury je možné při importu automaticky hradit podle nastavení v *Uživatelské konfi guraci* (viz karta *Money / Možnosti a nastavení / Uživatelská konfi gurace* tlačítko *Fakturace* – záložky *Platba kartou* a *Platba na dobírku*). V případě úhrady platební kartou je třeba na faktuře nastavit způsob úhrady "platební kartou", v případě úhrady na dobírku je třeba nastavit způsob úhrady "dobírkou". Úhrada faktury proběhne prostřednictvím hradicí pohledávky, která současně vytvoří předpis (pohledávku) vůči platební resp. přepravní společnosti. Následná úhrada platební pohledávky probíhá v programu Money S3 standardním způsobem prostřednictvím bankovního dokladu. Součástí zpětného exportu faktur na internet je seznam úhrad včetně data finální úhrady.

#### *EET*

Při úhradě platební kartou je možné navíc provést automatické odeslání evidované tržby do systému EET za předpokladu, že je v programu Money S3 zapnutá podpora EET (karta *Money / Možnosti a nastavení / Nastavení agendy* - *Evidence tržeb EET*). V *Uživatelské konfi guraci* je třeba na záložce *Platba kartou* nastavit číselnou řadu podléhající EET. Tato číselná řada musí být vybrána na kartě *Money / Možnosti a nastavení / Nastavení agendy* – *Evidence tržeb (EET)* – tlačítko *Výběr dokladů* – záložka *Hradicí pohledávky.* V případě, že na této kartě použijete volbu *Všechny číselné řady*, tak číselná řada bude automaticky podléhat EET. V XML datech faktury je možné přednastavit údaje EET, které přepíšou výchozí hodnoty nastavené programem Money S3 (např. datum a čas e-tržby), V případě, že element EETOdesl bude nastaven na hodnotu 1 (doklad je evidovanou tržbou a odeslání provádí program Money S3), tak se odeslání provede bez ohledu na použitou číselnou řadu hradicí pohledávky. V kapitole "Rady, postupy, tipy" jsou uvedeny příklady pro import faktury s požadavkem na evidenci úhrady v systému EET. Součástí zpětného exportu faktury do internetového obchodu jsou údaje EET (na seznamu úhrad).

Pokud odeslání e-tržby provádí internetový obchod, tak je třeba při přenosu údajů EET do Money S3 nastavit element EETOdesl na hodnotu 2 (doklad je evidovanou tržbou a odeslání probíhá z jiného systému). V programu Money S3 odeslání evidované tržby neproběhne (viz též kapitola "Rady, postupy, tipy"). V tomto případě však ani nelze provést storno e-tržby. Pokud internetový obchod provádí odeslání e-tržby bez možnosti storna, tak je třeba nastavit element EETOdesl na hodnotu 1, přičemž součástí přenosu musí být údaje EET (FIK apod.). Odeslání e-tržby z programu Money S3 neproběhne, avšak je možné provést její storno.

Podle sdělení MFČR musí být tržba evidována nejpozději v okamžiku, kdy se internetový obchod dozví o tom, že došlo k odepsání platby z účtu zákazníka. Pokud tomuto okamžiku předchází expedice zboží, tak je třeba evidovat tržbu nejpozději k okamžiku expedice zboží. To však neplatí v případě, kdy je zboží expedováno ještě před vydáním příkazu k provedení platby. Účtenku je možné vložit v tištěné formě k expedovanému zboží nebo zaslat e-mailem.

#### *Vyúčtovací faktury*

Při importu vyúčtovací faktury je možné provést odpočet s vazbou na zálohovou fakturu za předpokladu, že zálohová faktura již byla naimportována v rámci některé předchozí výměny dat s internetovým obchodem (nachází se v seznamu faktur) a byla uhrazena. Je možné provádět i odpočet bez vazby na zálohovou fakturu.

#### *Storno faktury*

Požadavek na storno je na seznamu faktur označen ikonou **(A**, Fakturu je možné stornovat s pomocí volby *Storno* nacházející se na seznamu faktur. V případě zálohové a nezaúčtované faktury, u kterých není účetní storno povoleno, je možné potvrdit storno výmazem faktury. Smazaná faktura se exportuje na internet s informací o tom, že byla zrušena (stornována).

![](_page_15_Picture_82.jpeg)

#### **ML import dokladů v režimu OSS**

Při importu faktur i objednávek v režimu OSS je nezbytné uvést v elementu "StatMOSS" kód státu koncového spotřebitele, protože jinak by byly sazby DPH na položkách dokladu transformovány na tuzemské sazby DPH a částky v hlavičce dokladu by byly přepočteny podle tuzemských sazeb DPH (např. maďarská základní sazba 27% by se změnila na českou základní sazbu 21%) .

Způsob importu sazeb DPH na položkách a rozpisu cen v hlavičce dokladu je shodný jako u tuzemských dokladů. Rozdíl je pouze v tom, že se sazby DPH ověřují vůči období DPH státu OSS určeného elementem "StatMOSS".

![](_page_15_Picture_83.jpeg)

Stačí tedy uvést správnou výši sazby DPH platnou pro danou komoditu ve státě koncového příjemce na položce v elementu "SazbaDPH". Pokud se nejedná o základní nebo "standardní" sníženou sazbu, tak musí být v SouhrnDPH/SeznamDalsiSazby/DalsiSazba v elementu "Sazba" uvedena výše sazby, a v elementech "Zaklad" a "DPH" pak celková hodnota základu a DPH v dané sazbě v hlavičce domácí měny.

Pokud je doklad vystaven v cizí měně, tak není potřeba v XML datech vůbec uvádět cenový rozpis hlavičky v domácí měně, ale stačí pouze uvést cenový rozpis v cizí měně v elementu Valuty/SouhrnDPH.

Pro práci s jinými, než "standardními" sníženými sazbami DPH v cizoměnné hlavičce dokladu pak platí stejná pravidla jako pro domácí měnu, tzn. ve Valuty/SouhrnDPH se uvedou hodnoty dané sazby DPH, částky DPH a základu DPH pro cizoměnnou hlavičku dokladu.

**POZOR!** Při importu faktur v režimu OSS je nutné v XML datech uvádět v elementu /FaktVyd/KodDPH odpovídající členění DPH, tzn. 19Ř24\_OSSS nebo 19Ř26\_OSSS pro prodej služeb nebo 19Ř24\_OSSZ a 19Ř26\_OSSZ pro prodej zboží. Pokud členění DPH nebude v XML datech takto uvedeno, tak se standardně použije členění DPH z typu faktury určeného nastavením e-shop konektoru na záložce "Doklady". V případě, že nebude na členění DPH použitém při importu zvolena jedna z hodnot režimu OSS, tzn. buď "Zboží", nebo "Služby" a zároveň se bude jednat o fakturu v režimu OSS, tak se import této faktury nezdaří a v reportu se zobrazí chyba "Na dokladu je nastaveno neplatné členění DPH "19Ř01,02", které není určeno pro režim OSS."

![](_page_16_Picture_108.jpeg)

Ve vzorových souborech op\_oss.xml a vf\_oss.xml je příklad objednávky a faktury pro koncového spotřebitele z Francie v měně EUR, kde jsou skladové položky v základní francouzské sazbě 20%, ve "standardní" snížené sazbě 10% a třetí snížené sazbě 2,1%.

Poznámka: Protože na těchto vzorových dokladech není žádná položka ve druhé snížené francouzské sazbě 5,5% tak, není ani nutné tuto sazbu uvádět v hlavičce dokladu.

![](_page_16_Figure_8.jpeg)

![](_page_17_Figure_1.jpeg)

#### *Změny konfi guračních údajů zásoby*

Pomocí funkce *Změny konfi guračních údajů zásoby* v seznamu *Zásob* můžete hromadně měnit nastavení zásob pro obchodování na internetu. Na záložce *Obchod na internetu* nastavujete:

Zařazení do kategorií – pokud zvolíte volbu Nastavit, pak se v pravé části zobrazí okno, kde pomocí tlačítka \*\*\* máte možnost vybírat skupiny (kategorie) pro označené zásoby hromadně.

*- Nastavit k zásobě* – zařazení *Zásoby* do skupiny elektronického obchodu na které je kurzor. Pokud je touto skupinou *Kategorie* Nepublikované pak se na této kategorii vizualizuje znaménko + a u všech ostatních uživatelem definovaných kategoriích vizualizuje znaménko – zásoba se odebere ze všech kategorií a stane se *Nepublikovanou* zásobou, pokud se jedná o jakoukoliv jinou, tedy uživatelem definovanou kategorii, pak se u této kategorie nastaví + a u Kategorie Nepublikované znaménko – zásoba se, pokud ještě nebyla publikována, odebere z *Kategorie Nepublikováno* a přiřadí se zvoleným *Kategoriím*. Je samozřejmě možné přiřadit jednu *Zásobu*  naráz více *Kategoriím*.

- *Odebrat ze zásoby* – ruší přiřazení *Zásoby* dané *Kategorii*, pokud je funkce použita na *Kategorii Nepublikované* pak ji nelze použít u žádné jiné Kategorie. Pokud funkce není použita u Kategorie Nepublikováno pak ji lze použít u libovolného počtu Kategorií definovaných uživatelem.

*Pro obchod* – tato volba se zobrazí pouze v případě, pokud používáte více el. obchodů pro *E-shop konektor*. Můžete zde hromadně změnit údaje zásoby pro vybraný obchod.

*Výrobce* – adresu vyberete z *Adresáře*.

*Sleva* – zadáváte slevu v %.

Dále nastavujete zda se jedná o novinku, připravuje se, výprodej nebo neprodávat.

Ve spodní záložce *Parametry* máte možnost hromadně *Nastavit*, *Nastavit s hodnotami* nebo *Odstranit parametry zásob*. Tlačítkem *Přidat parametr* zobrazíte Seznam parametrů pro výběr. Pomocí šipek u prvních dvou voleb měníte pořadí vybraných parametrů.

*Nastavit* – tato volba přiřadí vybraným zásobám *Parametry* podle výběru. Pokud už na *Zásobě Parametr* existuje pak se nepřidá ani se původní nastavení na zásobě nijak nemění.

*Nastavit s hodnotami* – tato volba jednak *Zásobám Parametry* přiřazuje, ale zároveň jim nastavuje hodnoty, které má uživatel možnost nadefinovat. Pokud už na cílové zásobě takový Parametr existuje, pak se ukazuje nastavení podle hromadné operace.

## **IV. KOMUNIKACE S E-SHOP KONEKTOREM**

Karta *Nástroje / Obchodování na internetu*

 Upozornění: Tato volba není přístupná v programu Money S3 START, pokud jsou překročeny povolené limity START verze.

Pomocí této funkčnosti provádíte vlastní export a import XML souborů určených pro E-shop konektor. Pokud existuje více el. obchodů, volíte zde roletovou nabídkou konkrétní obchod, se kterým chcete komunikovat. Můžete zvolit i možnost "všechny obchody".

#### *Odeslání na obchod (export)*

Na elektronický obchod můžete odeslat *Sklady, Adresář, Objednávky* a *Faktury*.

Volby pro jednotlivé entity:

*Neodeslat* – export pro entitu neproběhne.

*Odeslat vše* – exportují se všechny entity pro elektronické obchodování.

*Odeslat pouze změny* – exportují se pouze entity změněné od posledního exportu.

V případě volby *Odeslat vše* se exportují pouze zásoby určené k publikování. Které zásoby jsou určeny k publikování, je popsáno v Nápovědě programu, případně dále v tomto dokumentu. Při volbě *Odeslat pouze změny* se u zásob exportují pouze změněné zásoby od posledního exportu, kdy za změnu se považuje i změna zařazení zásob do kategorií, případně i odstranění zásoby z vlastního el. obchodování.

 POZNÁMKA: Pokud potřebuje aplikace E-shop konektoru registrovat pouze změny zařazení zásob do kategorií, příp. přímo určení zásob k el. obchodování, je nutné použít po prvotním exportu "všech" zásob nastavit tento "změnový" režim.

#### *Názvosloví exportovaných souborů:*

Při volbě "Odeslat vše" se exportují vždy zásoby do souboru "Zasoby.prip", adresy do "Adresar.prip", objednávky do "Objednavky.prip", a faktury do "Faktury.prip", kde prip je přípona souboru, která je "xml" nebo "zip", podle nastavení pro daný el. obchod (záložka Soubory, přepínač "Komprimovat importní a exportní soubory (zip)").

#### UPOZORNĚNÍ: Při opakovaní této volby tak dochází k přepisování exportních souborů.

Při volbě "Odeslat pouze změny" se exportní soubory číslují číslem dávky. Zásoby se tedy exportují do souboru "Zasoby\_nnn.prip", adresy do "Adresar nnn.prip", objednávky do "Objednavky nnn.prip" a faktury do "Faktury nnn.prip, kde nnn je číslo dávky a prip je přípona souboru, která je "xml" nebo "zip", podle nastavení pro daný el. obchod (záložka Soubory, přepínač "Komprimovat importní a exportní soubory (zip)").

 UPOZORNĚNÍ: Při opakovaní této volby tak nedochází k přepisování exportních souborů, protože jsou odlišeny číslem dávky.

#### *Stažení z obchodu (import)*

*Stáhnout informace z obchodu* – při zapnutém přepínači se z obchodu na internetu stahují pouze objednávky, faktury a adresy. Pokud faktura vyřizuje objednávku (která byla také vytvořena na internetu), označí se objednávka jako vyřízená (i částečně) a bude označena pro zpětný export na internet.

Obchodování na internetu pro Money S3 podrobně automaticky registruje všechny změny, které se odehrály na datech určených k elektronickému obchodování, takže v drtivé většině případů si vystačíte s režimem Odeslat pouze změny.

V praxi to znamená, že na začátku odešlete celý sklad na internet (napoprvé i včetně obrázků) a případně všechny zákazníky, které jste si vybrali a chcete je mít definované ve své prodejně. Pak si už vystačíte pouze s příjmem nových objednávek a zákazníků nebo s odesláním změněných stavů objednávek a zákazníků. Budete-li si jisti, že jste nemodifikovali skladové zásoby, nemusíte je pokaždé odesílat – urychlíte tím celou transakci.

Proces komunikace ovládáte v průvodci standardními tlačítky. Tlačítkem *Info* zobrazíte informace o předchozím exportu/importu, tato informace je vám rovněž zobrazena po dokončení aktuálního exportu/importu. Po provedení importu máte navíc možnost *Zobrazit výstupní zprávu,* která zobrazí detailní zprávu o XML importu. Pokud existuje více el. obchodů a přenos proběhl s více obchody naráz (volba "všechny obchody") jsou informace zobrazovány pro každý obchod zvlášť a navíc je poskytnuta i souhrnná informace pro všechny obchody.

 TIP: V programu S3 Automatic můžete naplánovat automatické spouštění výměny dat s elektronickým obchodem.

![](_page_19_Picture_151.jpeg)

## V. TECHNICKÉ PODROBNOSTI

#### **Exporty XML**

Exportní soubory se ukládají nejdříve do systémových adresářů, které se automaticky vytvářejí pro každou agendu v adresáři Data/ eShops/název agendy/Documents/Export. Pokud v E-shop konektoru budete používat více elektronických obchodů, pro každý obchod se zakládají samostatné XML exporty a systémové adresáře. Tyto adresáře jsou tvořeny jako Data/eShops/název agendy/Documents/N/ Export, kde N je číslo dalšího el. obchodu (1, 2, 3, atd.).

Po každém exportu se přesunou všechny soubory z tohoto adresáře do jeho podadresáře /Backup. V tomto adresáři jsou tedy archivovány všechny exportní soubory. Případná následná správa tohoto adresáře je ponechána na uživateli. Při volbě *Odeslat vše* se soubory exportují bez čísla dávky (tudíž se při opakovaném použití této volby přepisují), při volbě *Odeslat pouze změny* se soubory číslují číslem dávky. Archivní soubory jsou automaticky komprimovány metodou ZIP.

Pokud počet exportovaných zásob překročí hodnotu nastavenou na kartě *Nastavení obchodování na internetu* na záložce *Soubory* v poli *Max. počet zásob na 1 soubor při exportu*, tak se místo jednoho výstupního souboru vytvoří více výstupních souborů s jednotlivými částmi exportu zásob a za název soubor se přidá ještě "\_CastX". Např. první soubor s názvem Zasoby\_Cast1.xml a následně další soubor Zasoby\_Cast2.xml.

Pokud je export zásob rozdělen na více částí, tak je hodnota atributu "GUID" v kořenovém elementu u všech částí exportu zásob stejná a při zpracování na e-shopu tak lze zkontrolovat, že soubory s jednotlivými částmi patří do jednoho exportu a podle atributu "PocetCasti" a "CisloCasti" lze zase zkontrolovat, že byly vyexportovány všechny části.

Do podadresáře /Pictures se případně exportují obrázky zásob, pro každou zásobu jako soubor, jehož jméno je tvořeno GUIDem kmenové karty zásoby (jednoznačný systémový identifikátor kmenové karty) a rozlišením malý (\_M) či velký (\_V) obrázek. Tento adresář má rovněž zálohovací podadresář /Backup se stejnou funkčností jako u zásob.

Teprve z těchto systémových adresářů se aktuální exportní soubory zkopírují do uživatelských adresářů nastavených na kartě nastavení *Obchodování na internetu*.

Součástí každého exportu zásob je i export *Seznamu parametrů* a *Seznamu kategorií* jako samostatných entit. *Seznam parametrů* i *Seznam kategorií* se exportuje vždy celý, bez ohledu na volbu "Odeslat vše" nebo "Odeslat pouze změny". Tento seznam se exportuje v hiearchické podobě, tj. zachovává strukturu "podřízenosti" podkategorií.

Případné alternativy a příslušenství zásoby jsou součástí XML dat každé zásoby. Komponenty alternativ a příslušenství se exportují pouze v případě, že jsou samotné určeny k el. obchodování.

#### 

 POZNÁMKA: Seznam kategorií je hierarchický a exportuje se vcelku zejména pro potřeby výrobců eshopů. Seznam parametrů obsahuje u výčtových parametrů i seznam výčtových hodnot. Každá exportovaná zásoba má pak informaci o kategorii do které patří a které parametry obsahuje včetně konkrétních hodnot.

#### **Importy XML**

To, které entity se importují, je určeno obsahem importovaných XML souborů.

Importovaný soubor (soubory) se nejdříve přesunou z uživatelského adresáře nastaveného na kartě *Obchodování na internetu*. do systémového adresáře Data/eShops/název agendy/Documents/Import, odkud proběhne vlastní import souboru. Pokud v E-shop konektoru budete používat více elektronických obchodů mimo "výchozího", pro každý obchod se zakládá samostatný XML import a systémové adresáře. Tyto adresáře jsou tvořeny jako Data/eShops/název agendy/Documents/n/Import pro importovaná data, Data/eShops/název agendy/Config/N/Data pro konfiguraci dat importu, kde N je číslo dalšího el. obchodu (1, 2, 3, atd.).

cu UPOZORNĚNÍ: Z výše uvedeného tedy plyne, že každý el. obchod má svou vlastní konfiguraci dat pro import. Je to z toho důvodu, že tato konfiguraci dat je využita pro uložení některých atributů nastavení daného el. obchodu (skupina adresáře, typ objednávky a nastavení příznaku "Vyřizuje se").

Pokud je v adresáři více souborů pro import, importují se soubory vzestupně podle jejich čísla dávky (atribut messageID tagu MoneyData). Pokud není číslo dávky vyplněno, předpokládá se rovno nule. V rámci čísla dávky je pořadí importu souborů nedefinováno.

Před vlastním importem se všechny soubory z tohoto adresáře přesunou do jeho podadresáře /Backup podobně jako u exportu. Archivní soubory jsou automaticky komprimovány metodou ZIP. Vlastní případné číslování importních souborů je věcí výrobce eShopu, je ale implicitně očekáváno.

![](_page_20_Picture_195.jpeg)

## POZNÁMKA: Schémata XSD exportovaných a importovaných entit naleznete v každé instalaci Money na standardním místě

v podadresáři Data/XMLDE/Schemas.

Výstupní zprávy importu (reporty) se kopírují do nastaveného uživatelského adresáře (lokální / sí´tový adresář nebo vzdálený adresář FTP serveru). Archivace výstupních zpráv v systémovém adresáři /Backup je stejná jako v případě exportovaných a importovaných souborů. Pro každý jeden importovaný soubor se vytváří jedna výstupní zpráva.

#### **Publikované a nepublikované zásoby**

Zásoba se považuje za publikovanou, pokud je určena k elektronickému obchodování a je přiřazena některé publikované kategorii a tato zásoba v této kategorii je rovněž určena k publikování.

Zásoba se považuje za nepublikovanou v opačném případě, tj. tehdy, kdy je přiřazena kategorii "Nepublikované", nebo všechny kategorie, do kterých je přiřazena, mají příznak "Nepublikovat", nebo tento příznak má libovolná jim nadřazená kategorie (tj. tento příznak "dědí" všechny podkategorie) nebo příznak "Nepublikovat" mají všechna samotná přiřazení zásoby do kategorií.

#### **Konfi gurace XML přenosů**

XML přenosy, s pomocí kterých se provádějí exporty a importy E-shop konektoru jsou systémové, stejně tak jsou i systémové jejich konfigurace. Tyto konfigurace jsou uživatelsky nepřístupné.

m POZNÁMKA: Konfigurace jsou uloženy v systémových adresářích, podobně jako ostatní systémové adresáře pro data, atd., a jejich případná změna může vést k úplné nefunkčnosti XML přenosů pro E-shop konektor. Z těchto důvodů je striktně nedoporučováno tyto konfigurace jakýmkoliv způsobem měnit.

Pro konfigurace platí:

#### *Import*

Pro zásoby a adresy se považuje za identifikační prvek jejich GUID.

m POZNÁMKA: Zásoba je definována svojí kmenovou kartou a skladem, kterému patří. Nositelem GUIDu je kmenová karta a sklad.

Zásoba je tedy definována dvojicí GUIDů: kmenové karty a skladu.

Pokud jsou tedy importovány nové adresy z E-shop konektoru, je vytvoření GUIDu pro tyto adresy na straně eShopu striktně požadováno. Pro objednávky přijaté se považuje za identifikační prvek "Doklad došlý" + "Číslo el. obchodu", tj. interní číslo objednávky na eShopu a číslo obchodu, ze kterého pochází.

Pro faktury se považuje za identifikační prvek "Variabilní symbol" + "Číslo el. obchodu", tj. interní číslo faktury na eShopu a číslo obchodu, ze kterého pochází.

 POZNÁMKA: Pokud není využita možnost více obchodů a existuje tedy jenom "Výchozí obchod", import de facto probíhá podle identifikačního prvku "Doklad došlý"(objednávky), resp. "Variabilní symbol" (faktury).

Importují se všechny soubory z nastaveného uživatelského adresáře s příponou \*.XML, pokud je nastavena uživatelská komprimace, potom se očekávají komprimované soubory s příponou \*.ZIP.

Výstupní zpráva importu je ukládána v systémovém adresáři Data/eShops/název agendy/Documents/Report v souboru eShop Report. xml.

Pokud v E-shop konektoru budete používat více elektronických obchodů mimo "výchozího", jsou tyto adresáře Data/eShops/název agendy/Documents/N/Report, kde N je číslo dalšího el. obchodu (1, 2, 3, atd.).

Pro transformaci výstupní zprávy je použita šablona náhledu \_Report.xslt.

Ostatní nastavení:

Zde jsou popsány další nastavení konfigurace systémových XML importů. (karta XMLimportu/ záložka Základní nastavení/ soubor Konfigurace importu). Podrobnosti k tématu lze nalézt ve standardní Nápovědě programu Money S3. U každého nastavení je přidán i komentář, stručně shrnující jeho význam.

#### **Firma:**

Osoba, Bankovní spojení = zapnuto

Komentář: Pokud XML data adresy (firmy) obsahují informace o podřízených entitách Kontaktní osoba nebo Bankovní spojení, jsou tyto informace importovány.

Samostatný objekt

Spojovací klíč = GUID

AUTO = vypnuto

Režim zpracování (nové, existující, bez klíče): přidat, aktualizovat, chyba

Komentář:

Spojovacím klíčem pro Adresy je proměnná GUID. Pro správnou komunikaci je nutné, aby XML data Adres obsahovala tento údaj.

Je vypnuta vlastnost AUTO detekce spojovacího klíče, kdy program bere za spojený klíč všechny klíčové proměnné obsažené v XML datech adresy (Kromě GUIDu se jedná o IČ, Kód partnera a Bankovní účet).

Režim zpracování importu je nastaven tak, že adresy, které mají GUID nevyskytující se v datech Money S3 se považují za nové, adresy, které mají GUID obsažený v datech Money S3 se aktualizují z dat XML a XML data adresy bez proměnné GUID se považují za chybná.

Vložený objekt

Spojovací klíč = GUID

AUTO = vypnuto

Režim zpracování (nové, existující, bez klíče): přidat, žádná akce, žádná akce

Komentář:

Pokud je adresa importována jako vložený objekt (např. jako součást Objednávky přijaté), nemusí mít definovaný klíč (GUID), ale importuje se pouze jako nová (nelze opravit).

#### **Objednávka přijatá:**

Samostatný objekt

Spojovací klíč = Doklad došlý + číslo el. obchodu

#### AUTO = vypnuto

Režim zpracování (nové, existující, bez klíče): přidat, aktualizovat, chyba

Komentář:

. . . . . . . .

Spojovacím klíčem pro Objednávky přijaté je proměnná Doklad došlý + číslo el. obchodu. Pro správnou komunikaci je nutné, aby XML data Objednávek přijatých obsahovala pouze údaj Doklad došlý (tag "PrimDoklad"). Údaj číslo el. obchodu (tag " eshop/IN\_ShopID" )je dosazován programem podle uživatelem zvoleného obchodu pro import automaticky, v XML datech, pokud se zde vyskytuje, je tento údaj ignorován.

 POZNÁMKA: Údaj se pouze exportuje, a to pouze u obchodů, které nejsou "Výchozí obchod".

Je vypnuta vlastnost AUTO detekce spojovacího klíče, kdy program bere za spojený klíč všechny klíčové proměnné obsažené v XML datech objednávky.

Režim zpracování importu je nastaven tak, že objednávky, které mají Doklad došlý + číslo el. obchodu nevyskytující se v datech Money S3 se považují za nové, objednávky, které mají Doklad došlý + číslo el. obchodu obsažený v datech Money S3 se aktualizují z dat XML a XML data objednávky bez proměnné Doklad došlý + číslo el. obchodu se považují za chybná.

Režim aktualizace objednávek (oprava již přenesených OP z eShopu do Money) je pro objednávky z E-shop konektoru specifický a opravuje pouze určené údaje hlavičky existujících objednávek (Popis tag "Popis"). Poznámka (tag "Poznámka"), Doprava (tag "Doprava"), Platební podmínky (tag "PlatPodm") a proměnné určené pro el. obchod, které importují zejména (složený tag "eshop") – stav (tag "IN\_Stav"), požadavek na storno (tag "IN\_RegStor"), poznámka (tag "IN\_Poznamk")). Podrobnosti jsou uvedeny v příslušném schematu ( Objedn.xsd).

#### **Důležité :**

Při importu objednávek z E-shop konektoru dochází k této opravě, pokud je v XML datech uveden (na první úrovni) tag "UpdateHd" a má hodnotu true (UpdateHd=1). Pokud tento tag není v XML datech uveden, končí import existující objednávky chybou (oprava "normálních" objednávek není při běžném XML importu podporována). Protože tento tag je při importu nové objednávky ignorován, je vhodné, aby všechny objednávky importované z el. obchodu měly v XML datech požadované nastavení (UpdateHd=1) a docházelo tak při importu existující objednávky k opravě její hlavičky. Tento tag není uveden v běžné dokumentaci ( \_ Objedn.xsd).

Poznámka: Viz též kapitola "Rady, postupy, tipy", příklad "Import objednávek s adresou bez vazby na Adresář"

 POZNÁMKA: Jakýkoliv pokus o opravu položek již přijaté objednávky je tedy ignorován.

 POZNÁMKA: Při importu adres v opravném módu jsou po identifi kaci adresy změněny všechny změnové proměnné obsažené v XML datech.

#### **Faktura vydaná:**

Samostatný objekt

Spojovací klíč = Variabilní symbol + číslo el. obchodu

AUTO = vypnuto

Režim zpracování (nové, existující, bez klíče): přidat, aktualizovat, chyba

#### Komentář:

Spojovacím klíčem pro Faktury vydané je proměnná Variabilní symbol + číslo el. obchodu. Pro správnou komunikaci je nutné, aby XML data faktur obsahovala pouze údaj Variabilní symbol (element "VarSymbol"). Číslo el. obchodu (element "eshop/IN\_ShopID" ) je dosazováno programem automaticky podle uživatelem zvoleného obchodu pro import. V XML datech je údaj při importu ignorován.

Režim zpracování importu je nastaven tak, že faktury, které mají Variabilní symbol + číslo el. obchodu nevyskytující se v datech Money S3 se považují za nové, faktury, které mají Variabilní symbol + číslo el. obchodu obsažený v datech Money S3 se aktualizují z dat XML a XML data faktury bez proměnné Variabilní symbol + číslo el. obchodu se považují za chybná.

**Režim aktualizace faktur** z internetového obchodu je specifický a opravuje pouze vybrané údaje hlavičky faktury. Konkrétně se jedná o popis dokladu (element "Popis"), způsob dopravy (element

"ZpDopravy"), způsob platby (element "Uhrada"), údaje EET na hradícím dokladu a proměnné určené pro el. obchod – zejména požadavek na storno (element "IN\_RegStor") a poznámku (element "IN\_Poznamk")). Podrobnosti jsou uvedeny ve schématu \_\_Faktura. xsd. K uvedené opravě dochází pouze v případě, pokud je v XML datech na první úrovni uveden element "UpdateHd" s hodnotu "1". Pokud element není v XML datech obsažen, končí import existující faktury chybou (oprava faktur není při běžném XML importu podporována). Protože je tento element při importu nové faktury ignorován, je vhodné, aby měly všechny faktury v XML datech požadované nastavení (UpdateHd = 1) a docházelo tak při importu existující faktury k opravě hlavičky dokladu. Element UpdateHd není v běžné dokumentaci uveden ( Faktura.xsd).

#### **Faktura vydaná / Vyřízení objednávky (zapnuto):**

V konfiguraci zpracování importu faktury je nastaveno automatické vyřizování objednávek.

Spojovací klíč: Doklad došlý + č.el.obchodu

AUTO = vypnuto

Režim zpracování (bez klíče, neexistující objednávky): chyba, chyba

Komentář:

Spojovacím klíčem pro vyhledání vyřizované objednávky je Doklad došlý + číslo el. obchodu. V XML datech faktury se ve vazbě na objednávku vyskytuje pouze údaj Doklad došlý (viz element SeznamVazeb / Vazba / Doklad / PrijatDokl). Číslo el. obchodu je dosazováno programem automaticky podle uživatelem zvoleného obchodu pro import. Podrobnosti ke specifikaci vazby jsou uvedeny ve schématu \_Faktura.xsd. V kapitole "Rady, postupy, tipy" jsou uvedeny příklady pro import faktury vyřizující objednávku.

Pro každou položku faktury se na identifikované objednávce hledá související položka. V případě skladové položky se hledá položka objednávky se stejnou zásobou jako má položka faktury. V případě neskladové položky faktury se hledá neskladová položka objednávky podle shodného Popisu. Současně musí být na položce objednávky zbývající množství určené k vyřízení větší než nula.

Jedna faktura může současně vyřizovat více objednávek a naopak jedna objednávka může být vyřizována prostřednictvím více faktur. V případě, že element SeznamVazeb není v XML datech uveden, tak import faktury nezpůsobí vyřízení žádné objednávky.

 POZNÁMKA: Objednávky je možné přebírat i do zálohových faktur, avšak v tomto případě k vyřízení objednávek nedochází.

#### **Faktura vydaná / Odpočet zálohové faktury (zapnuto):**

V konfiguraci zpracování importu je pro vyúčtovací faktury nastavena tvorba odpočtu s vazbou na zálohovou fakturu.

Spojovací klíč: Variabilní symbol + č.el.obchodu

AUTO = vypnuto

Režim zpracování (bez klíče, neexistující zálohové faktury): chyba, chyba

Komentář:

Spojovacím klíčem pro vyhledání zálohové faktury je Variabilní symbol + číslo el. obchodu. V XML datech položky faktury se ve vazbě na zálohovou fakturu vyskytuje pouze Variabilní symbol (viz element SeznamPolozek / Polozka / SeznamVazeb / Vazba / Doklad / VarSymbol). Číslo el. obchodu je dosazováno programem automaticky podle uživatelem zvoleného obchodu pro import. Podrobnosti ke specifikaci vazby jsou uvedeny ve schématu \_\_Faktura.xsd. V kapitole "Rady, postupy, tipy" jsou uvedeny příklady pro import vyúčtovací faktury s vazbou na zálohovou fakturu.

Identifi kace vazby na zálohovou fakturu se nachází na úrovni odpočtové položky. Na vyúčtovací faktuře se může nacházet více odpočtových položek, které provádí odpočet zálohových faktur. V případě, že element SeznamPolozek / Polozka / SeznamVazeb není v XML datech položky uveden, tak se provede import odpočtové položky bez vazby na zálohovou fakturu.

#### *Export*

Adresář exportních souborů: Data/eShops/název agendy/Documents/Export

Adresář exportních obrázků: Data/eShops/název agendy/Documents/Export/Pictures

Pokud v E-shop konektoru budete používat více elektronických obchodů mimo "výchozího", jsou tyto adresáře Data/eShops/název agendy/Documents/n/Export, resp. Data/eShops/název agendy/Documents/N/Export/Pictures, kde N je číslo dalšího el. obchodu (1, 2, 3, atd.).

Názvy exportních souborů: Zásoby: Zasoby.xml, Objednávky přijaté: Objednavky.xml, Faktury vydané: Faktury.xml, Adresář:Adresar.xml Názvy obrázků: GUID\_M.ppp, GUID\_V.ppp, kde GUID je identifikace kmenové karty obrázku, M,V značí malý nebo velký obrázek, ppp je původní přípona souboru obrázku.

 POZNÁMKA: Vlastní spárování exportovaných dat zásob a jejich obrázků je tedy záležitostí off -line aplikace výrobce XML eShopu.

Ostatní nastavení:

Zde jsou popsána další nastavení konfigurace systémových XML exportů (karta XMLexportu/ záložka Základní nastavení/ soubor Konfigurace exportu). Podrobnosti k tématu lze nalézt ve standardní Nápovědě programu Money S3. U každého nastavení je přidán i komentář, stručně shrnující jeho význam.

#### **Firma, Zásoba:**

podřízené entity = vše

Komentář: S každou exportovanou entitou se exportují její všechny podřízené entity (U Adresy se jedná o Skupinu, Kontaktní osoby a Bankovní spojení, u Zásoby o Skupinu, Sklad, Kmenovou kartu, Alternativy a Příslušenství).

#### **Objednávka přijatá:**

Položka, Sklad, Kmenová karta = nastaveno

Komentář: S každou exportovanou objednávkou se exportují i její podřízené entity, tj. položky, sklad a kmenová karta zásoby položky, jedná-li se o skladovou položku.

#### Složení (obě) = vypnuto

Komentář: Složení (definice) složených kmenových karet se neexportují. Jedná se o vlastní definice složení kmenové karty a definici případně upraveného složení položky, která je složenou kartou (sada, komplet, výrobek). U E-shop konektoru připadají v úvahu jako položky pouze komplety a výrobky, změna jejich složení přímo na dokladu je vyloučená.

#### **Faktura vydaná:**

Položka, Sklad, Kmenová karta, Výrobní číslo – výdej, Úhrada, Související doklady = nastaveno

Komentář: S každou fakturou se exportují i její podřízené entity, tj. položky včetně informace o skladu, kmenové kartě a výrobním čísle, dále seznam úhrad a související doklady (konkrétně vyřizované objednávky a odpočítané zálohové faktury).

Filtry exportu jsou nastavovány programově. Jejich nastavení je ovlivňováno uživatelskými volbami exportu, popsanými výše.

#### **Upload / Download klient**

UpLoad/Down load klient je vnitřně používán programem Money S3 jak pro diskové složky (lokální/síťové), tak pro vzdálený FTP server. Jeho princip je stejný pro oba způsoby. Na připojeném obrázku je znázorněn princip komunikace s FTP serverem.

![](_page_24_Figure_1.jpeg)

0) test spojení se provede před vlastním importem

1) nejdříve se zálohují v systémových adresářích předchozí importované soubory (automaticky se komprimují)

2) následně je provedeno stažení XML importních dat z uživatelského adresáře pro import (soubory v uživatelském adresáři se po stažení mažou). Stahované soubory se podle uživatelského nastavení dekomprimují.

3) pokud je na kartě nastavení Obchodování na internetu nastaven adresář pro výstupní zprávu importu (report), tak se po provedení importu všechny výstupní zprávy zkopírují do tohoto adresáře. Před nahráním nových souborů se očekává prázdný obsah tohoto adresáře. Pro každý jeden importovaný XML soubor se vytváří jedna výstupní zpráva ve formátu XML a HTML. Struktura výstupní zprávy ve formátu XML je definována XSD schématem Report.xsd, které naleznete v každé instalaci Money na standardním místě v podadresáří Data/ XMLDE/Schemas. Pokud je zapnutý přepínač "Komprimovat exportní a importní soubory (zip)", tak jsou výstupní zprávy komprimovány metodou ZIP.

![](_page_24_Figure_6.jpeg)

![](_page_24_Figure_7.jpeg)

0) test spojení se provede před vlastním exportem

1) následně je provedeno kopírování XML exportních souborů ze systémových adresářů do uživatelských adresářů pro export. Soubory se podle uživatelského nastavení komprimují.

2) exportované (přenesené) soubory se zálohují v systémových adresářích (automaticky se komprimují), původní exportní soubory se v systémových adresářích po zálohování mažou.

#### **Vzdálená aplikace**

Tyto aplikace vytváří výrobce internetového obchodu a jejich úkolem je připravit relevantní soubory pro import XML dat do Money S3 z internetového obchodu, resp vyexportovaná data z Money S3 přemístit do internetového obchodu.

Na kartě nastavení *Obchodování na internetu* nastavujete u daného přenosu jméno a kvalifikovanou cestu vzdálené aplikace (předpokládá se použití webové služby). Můžete nastavit vzdálenou aplikaci pro zpracování exportovaných dat na FTP serveru (bude volána po provedení exportu), pro import dat z FTP serveru (bude volána před provedením importu) a pro zpracování výstupní zprávy na FTP serveru (bude volána po provedení importu). Aplikace musí vracet po svém dokončení validní návratové hodnoty.

Při použití vzdálené aplikace je třeba dodržet následující podmínky:

- - V Nastavení uvádíte pouze název aplikace a kvalifikovanou cestu na vzdálený počítač:
- příklad: www.money.cz/shop.php

• - parametry aplikací se neuvádí, ale očekávají se ve standardním tvaru, kdy se uvozují otazníkem "?" a parametry samotné jsou pak odděleny znakem "&"

![](_page_25_Picture_182.jpeg)

ExpPictures: příznak true/false zda došlo i k exportu obrázků

ExpAdresarName: název exportního souboru pro adresář

ExpOPName: název exportního souboru pro objednávky přijaté

ExpFVName: název exportního souboru pro faktury vydané

Pokud k exportu dané entity nedojde, je parametr prázdný.

Výstupní parametry: ErrorCodeMessage: Očekává se text (bez HTML nebo XML hlaviček, jen prostý text vrácený přes HTTP). První znaky textu oddělené mezerou se očekávají jako číslice. Pokud jsou rovny "0" (nula) nebo "OK", má význam stavu OK. Pokud jsou různá od "0" (nula) nebo "OK", bere se zpráva jako chyba a text následující za číslicí je popisem chyby.

Příklad: 0 /stav OK

5 Číslo chyby 5. Něco se pokazilo. /chyba č.5

Pokud je po provedení exportu volána vzdálená aplikace, Money S3 čeká na její návratové hodnoty, které vizualizuje, případně ukončí čekání po vypršení pevně stanoveného časového intervalu.

• - u importní aplikace se očekávají stejné výstupní návratové parametry jako u exportu.

Pokud je před provedením importu volána vzdálená aplikace, Money S3 čeká na její návratové hodnoty, které vizualizuje, případně ukončí čekání po vypršení pevně stanoveného časového intervalu. Jakékoliv chybové ukončení aplikace, nebo vypršení časového limitu má za následek neprovedení importu.

• - u aplikace pro zpracování výstupní zprávy se očekávají stejné výstupní návratové parametry jako u exportu. Pokud je po provedení importu volána vzdálená aplikace, Money S3 čeká na její návratové hodnoty, které vizualizuje, případně ukončí čekání po vypršení pevně stanoveného časového intervalu.

#### **XSD schémata**

XSD schémata exportovaných a importovaných entit naleznete v každé instalaci Money S3 na standardním místě v podadresáři Data/ XMLDE/Schemas.

Souhrnný přehled o dokumentu XML poskytuje schéma: \_Document.xsd

Schémata jednotlivých entit jsou tato:

Zásoby: Zasoba.xsd

Adresy: Firma.xsd

Objednávky přijaté: \_\_Objedn.xsd

Faktury vydané: Faktura.xsd

Kategorie: \_Document.xsd

Parametry: Document.xsd

Proměnné, týkající se komunikace s eShopem, jsou u jednotlivých entit (zásoby, adresy, objednávky přijaté, faktury vydané) umístěny v strukturovaném tagu "eshop". Podrobnosti k jednotlivým proměnným jsou umístěny v komentáři přímo ve schématu XSD.

Určitou výjimku tvoří element "zásoba", kde jsou některé proměnné týkající se eShopu umístěny z historických důvodů přímo v kořenové úrovni elementu.

Strukturu výstupní zprávy o provedeném importu (formát XML) popisuje schéma \_Report.xsd.

□ UPOZORNĚNÍ: To, že jde o entitu určenou pro E-shop konektor, je definováno proměnnou "InExport" (podtag tagu eshop), která nabývá pro XML eShopy hodnoty = 6. Při změnovém exportu pak zásoby vyřazené z el. obchodování mají tuto hodnotu = 0.

## **VI. S3 AUTOMATIC**

Program *S3 Automatic* je samostatný modul, s pomocí kterého je možné automatizovat vybrané úlohy programu Money S3. Program *S3 Automatic* se spouští automaticky "na pozadí" po přihlášení uživatele do operačního systému. Pro úspěšné vykonání úlohy tedy musí být uživatel přihlášen do operačního systému (počítač může být uzamčen). Není nutné mít spuštěný program Money S3. Okno programu se seznamem naplánovaných úloh je možné otevřít odkazem z programu Money S3 na kartě *Nástroje / S3 Automatic.* Naplánovanou úlohu můžete kdykoliv zkontrolovat přímo z operačního systému pomocí ikony *S3 Automatic* na spodním panelu. Spuštění instance Money S3 na základě programu *S3 Automatic* neodebírá počet volných licencí.

S pomocí tohoto programu můžete naplánovat automatické spouštění komunikace s internetovým obchodem. Na kartě plánované úlohy vyberete požadovanou úlohu a zvolíte agendu, účetní rok a uživatele, pod jehož nastavením se úloha provede. Pokud vyberete volbu *Dle systémového data*, tak se pro zpracování úlohy v dané agendě použije účetní rok, do jehož rozsahu hospodářského roku bude zasahovat systémové datum. Na záložce *Konfi gurace* nastavíte parametry výměny dat pro zásoby, adresy, objednávky a faktury. Pro každý internetový obchod je možné vytvořit samostatné nastavení. Na záložce *Časový plán* stanovíte okamžik spuštění úlohy.

![](_page_26_Picture_125.jpeg)

## VII. PARAMETRY PRO FUNKCI OBCHODOVÁNÍ NA INTERNETU

Přenosy (export a import) můžete spouštět i zadáním parametrů příkazové řádky do příkazu spuštění Money S3.

Možné volby jsou popsány rovněž v *Nápovědě* program Money S3. (Spouštění Money S3 pomocí parametrů příkazové řádky). Platí:

1) Parametrické volání *E-shop konektoru* může používat pouze uživatel, který má zakoupenu licenci na *E-shop konektor*.

2) Spuštění instance Money S3 pomocí příkazové řádky neodebírá licenci, pokud má uživatel zakoupenu licenci Přenosů XML (XML Data Exchange).

3) U jednoduché licence bez modulu XML Data Exchange (Počet licencí =1) může uživatel spustit Money S3 dvakrát, tedy navíc i Money S3 volané parametricky.

Uvedeme ty parametry, které se týkají přímo E-shop konektoru:

#### *Parametry pro nastavení Money S3 po spuštění*

/p<heslo> Parametr pro definování přístupového hesla. Použití tohoto parametru znamená, že program nezobrazí přihlašovací dialog, ale přímo se přihlásí pomocí zadaného hesla.

/a<agenda> Tento parametr slouží pro zadání agendy, do níž se Money S3 při startu přepne. Agenda se zadává ve tvaru xxx, kde xxx je přípona adresáře agendy.

V parametru /a je možné namísto přípony adresáře agendy uvést IČ agendy nebo kód agendy:

/a:I<xxxxxxxxxx> - IČ agendy, do které se má program přepnout, např. 12345678

/a:K<xxxxxxxxxxxxxxxxxxxx> - Kód agendy, do které se má program přepnout, např. SPORT

Při porovnávání kódu agendy se budou rozlišovat velká a malá písmena.

/r<rok> Tento parametr slouží pro zadání roku, do něhož se Money S3 při startu přepne. Rok se zadává ve tvaru xxx, kde xxx je přípona adresáře roku.

V parametru /r je možné namísto přípony adresáře roku uvést číselnou hodnotu roku nebo datum, které spadá do rozsahu hospodářského roku:

/r:R<xxxx> - Číselná hodnota roku, např. 2015

/r:D<ddmmrrrr> - Datum, které spadá do rozsahu hospodářského roku, např. 01062015

Pokud se pro identifikaci roku použije parametr /r:R<Rok>, tak se bude ve zvolené agendě hledat účetní rok podle jeho číselné hodnoty, např. 2014, 2015 atd. Pokud se pro identifikaci roku použije parametr /r:D<Datum>, tak se bude ve zvolené agendě hledat účetní rok, do kterého spadá uvedené datum. Datum musí spadat do rozsahu hospodářského roku <HospRokOd> – <HospRokDo>.

#### *Parametry pro spuštění vybraných funkcí Money S3*

/e<ID funkce> Tento parametr způsobí, že se program spustí v režimu dané funkce (popsanou parametrem ID funkce) a po ukončení této funkce se zase ukončí.

Zde se jedná o funkci:

XXESHOP Spustí funkci obchodování na internetu.

/f Parametr slouží pro předávání dalších hodnot spouštěné funkci. Následující znaky jsou předávány jako parametr spouštěné funkci (např. /fw-). Těchto parametrů může být více (podle potřeb dané funkce), ale každý parametr se předává se samostatným parametrem /f (např. /fw- ) atd.. Parametr /f je funkční pouze s parametrem /e (viz výše).

#### *Parametry, které se předávají pomocí hlavního parametru /f*

w<+> nebo <-> Parametr zapíná <+> nebo vypíná <-> zobrazení průvodce. Výchozí nastavení je <+>, tedy zobrazení průvodce.

l<cesta a jméno souboru> Parametr předává definici souboru pro zápis protokolu. Pokud není zadán, vytváří se soubor protokolu podle nastavení obchodování na internetu v Money S3. Pro *E-shop konektor* doporučujeme parameter nezadávat a naopak případně zadat jméno a cestu logovacího souboru přímo v nastavení *E-shop konektoru* ("Průběžně ukládat stav obchodu do souboru…").

#### **Parametry pro sklad:**

so<x> Parametr určuje způsob odeslání skladových zásob:

<x> = 0 Neodeslat na www (výchozí nastavení)

<x> = 1 Odeslat vše

<x> = 2 Odeslat pouze změny

soo<+> nebo <-> Odeslat nebo neodeslat i obrázky. Výchozí nastavení je <-> (neodesílat).

#### **Parametry pro objednávky (odeslání):**

oo<x> Způsob odeslání objednávek: <x> = 0 Neodeslat na www (výchozí nastavení)  $= 1$  Odeslat vše <x> = 2 Odeslat pouze změny

#### **Parametry pro faktury (odeslání):**

fo<x> Způsob odeslání faktur:

<x> = 0 Neodeslat na www (výchozí nastavení)

<x> = 1 Odeslat vše

<x> = 2 Odeslat pouze změny

#### **Parametry pro adresář (odeslání):**

ao<x> Způsob odeslání adres:

<x> = 0 Neodeslat na www (výchozí nastavení)

<x> = 1 Odeslat vše

<x> = 2 Odeslat pouze změny

#### **Parametry pro adresář, objednávky a faktury (přijetí):**

ap<x> Způsob přijetí adres, objednávek a faktur:

<x> = 0 Nestahovat z www (výchozí nastavení)

<x> = 1 Stahovat z www

 PŘÍKLAD: MonS3 /eXXESHOP /fw- /a001 /r006 /pdomov /fso1 /fsoo+ /fao1 /fap1

Volání funkce obchodování na internetu v agendě "001", roku "006" pod heslem "domov" se odešlou všechny zásoby i s obrázky, objednávky a faktury se nebudou odesílat – výchozí nastavení, adresář se odešle celý, objednávky, faktury a adresy se stáhnou z www (průvodce nebude zobrazen).

#### **Parametry pro další obchody**

 $f$ i< $x$ 

<x> = číslo elektronického obchodu

00 = výchozí obchod

 $01 =$  druhý obchod

atd.

Pokud bude parametr fi chybět, předpokládá se, že se jedná o výchozí obchod.

Pokud bude uveden pouze parametr fi (bez čísla obchodu), předpokládá se, že se jedná o všechny obchody.

Pokud zadaný obchod nebude existovat, nebo bude parametr chybně zadán, akce se neprovede.

 PŘÍKLAD: MonS3 /eXXESHOP /fw- /a001 /r006 /fso1 /fi 00

Volání funkce obchodování na internetu v agendě "001", roku "006", odešlou se všechny zásoby na výchozí obchod (průvodce nebude zobrazen).

## VIII. RADY, POSTUPY, TIPY

*Storno objednávky nebo faktury* – pokud bude nutné stornovat doklad eShopu, který již byl importován do Money S3, je potřeba jej zaslat pro import jako opravu (UpdateHd=1) a nastavit příznak storna (tag eshop/IN\_ReqStor). Přijetí storna (musí potvrdit uživatel Money S3) je v následujícím exportu dokladů z Money S3 signalizováno (tag eshop/IN\_YesStor)

*Import adres přes objednávky a faktury* – z E-shop konektoru je možné importovat nové adresy prostřednictvím objednávek a faktur. V tomto režimu se ale importují pouze nové adresy (oprava se tedy neprovede), záznamy bez klíče se ignorují (adresa na dokladu nemusí mít GUID). Pokud si přejete udržovat adresy v aktuální podobě, doporučuje se provést před importem dokladů import adres jako samostatných entit.

*Import adres bez přihlašovacích údajů* - uživatelsky (editací v Money S3) není možné přiřadit adresu Obchodu na internetu bez zadání přihlašovacích údajů eShopu (Jméno (tag "eshop/IN Jmeno"), Heslo (tag "eshop/IN Heslo")). Import adresy z E-shop konektoru tuto možnost povoluje. Import přihlašovacích údajů je možný pouze u nových adres, při opravě adresy se tyto údaje již neimportují.

*Import objednávek a faktur s adresou bez vazby na Adresář* - je dokonce možné importovat v rámci dokladu adresu bez vazby na Adresář. Postačí pouze neuvádět GUID adresy jako identifikační prvek. V tomto případě ale vyplňte všechny adresy a názvy (obchodní, fakturační, konečný příjemce), včetně telefonu a e-mailu. Nezapomeňte ovšem u všech dokladů z internetu nastavit tag "UpdateHd" na "true".

#### **Příklad adresy bez vazby na Adresář:**

<SeznamObjPrij>

<ObjPrij>

<Popis>OP z internetu</Popis>

- <Vystaveno>2012-04-19</Vystaveno>
- <Vyridit\_do>2012-04-26</Vyridit\_do>
- <UpdateHd>1</UpdateHd>

<DodOdb>

<ObchNazev>Zákazník bez vazby na Adresář</ObchNazev>

<ObchAdresa>

<Ulice>Ulice 1</Ulice>

<Misto>Brno-Černá Pole</Misto>

<PSC>61300</PSC>

<Stat>Česká republika</Stat>

```
 </ObchAdresa>
```
……… <ICO>98765432</ICO>

<DIC>CZ98765432</DIC>

<EMail>money@csw.cz</EMail>

```
 <Tel>
```
<Cislo>549522511</Cislo>

```
 </Tel>
```
#### …….

#### **Příklad adresy s vazbou na Adresář:**

<SeznamObjPrij>

<ObjPrij>

…….

<Popis>OP z internetu</Popis>

<Vystaveno>2012-04-19</Vystaveno>

<Vyridit\_do>2012-04-26</Vyridit\_do>

<UpdateHd>1</UpdateHd>

<DodOdb>

<ObchNazev>Zákazník s vazbou na Adresář</ObchNazev>

<ObchAdresa>

- <Ulice>Ulice 1</Ulice>
- <Misto>Brno-Černá Pole</Misto>
- <PSC>61300</PSC>
- <Stat>Česká republika</Stat>

</ObchAdresa>

<GUID>{034D5B15-5766-4331-AD6E-150D8DC80E42}</XGUID>

<ICO>98765432</ICO>

………

- <DIC>CZ98765432</DIC>
- <EMail>money@csw.cz</EMail>
- <Tel>
	- <Cislo>549522511</Cislo>

 $<$ /Tel $>$ 

*Nové záznamy* - nově naimportované adresy, objednávky a faktury z eShopu poznáte v seznamech Money S3 na první pohled: mají ikonu Obchodu na internetu (zeměkoule ) a jsou zobrazeny v seznamu tučným písmem. Po vyřízení objednávky, resp. úhradě faktury (automatickém nebo ručním) se na seznamu zruší jejich tučné zobrazení.

*Příslušenství a Alternativy* – pokud zásoba určená pro el. obchod obsahuje nějaké příslušenství či alternativy (což jsou zase zásoby), nutnou podmínkou k tomu, aby došlo k exportu těchto informací o alternativách a příslušenství zásoby, je to, aby tyto zásoby byly také přiřazeny k tomuto el. obchodu.

*Neskladové/Skladové položky* – je možné rovněž importovat položky objednávek a faktur bez vazby na sklad. V tomto případě je nutné vynechat podřízené elementy "Sklad" a KmKarta" elementu "Polozka" a místo nich uvést element "NesklPolozka" s uvedenými údaji. Pokud importujete položku s vazbou na sklad, musí element "Polozka" obsahovat podřízené elementy "Sklad" a KmKarta" a v nich uvedený GUID jako identifikační prvek pro km.kartu i sklad.

Položky normálních faktur se uvádí pod elementem SeznamPolozek / Polozka, položky zálohových faktur se uvádí pod elementem SeznamZalPolozek / Polozka. Druh faktury se nastavuje v elementu Druh (N = normální, L = zálohová).

#### **Příklad neskladové položky objednávky:**

<Polozka>

<Popis>Neskladová položka</Popis>

#### <NesklPolozka>

………

<Katalog>K95</Katalog>

<TypZarDoby>N</TypZarDoby>

<ZarDoba>6</ZarDoba>

</NesklPolozka>

</Polozka>

#### **Příklad neskladové položky normální faktury:**

<SeznamPolozek>

<Polozka>

<Popis>Neskladová položka</Popis>

<NesklPolozka>

………

<Katalog>K95</Katalog>

<TypZarDoby>N</TypZarDoby>

<ZarDoba>6</ZarDoba>

</NesklPolozka>

</Polozka>

</SeznamPolozek>

#### **Příklad neskladové položky zálohové faktury:**

<SeznamZalPolozek>

<Polozka>

<Popis>Neskladová položka</Popis>

 ……… <NesklPolozka>

<Katalog>K95</Katalog>

<TypZarDoby>N</TypZarDoby>

<ZarDoba>6</ZarDoba>

</NesklPolozka>

</Polozka>

</SeznamPolozek>

#### **Příklad skladové položky objednávky:**

<Polozka>

<Popis>Skladová položka</Popis>

…….

 ……. <Sklad>

 <Nazev>Sklad</Nazev> <KodSkladu>Sklad</KodSkladu> <GUID>{4C2A252D-0493-47C6-873E-13AD1F374550}</GUID>

</Sklad>

#### <KmKarta>

<Popis>Kmenová karta</Popis>

<Zkrat>Karta</Zkrat>

………

<GUID>{C4AAC6B4-88F8-4AAE-905C-22DDC5BD539C}</GUID>

<Katalog>K10</Katalog>

…….

</KmKarta>

#### </Polozka>

#### **Příklad skladové položky normální faktury:**

<SeznamPolozek>

<Polozka>

<Popis>Skladová položka</Popis>

…….

<SklPolozka>

<Sklad>

- <Nazev>Sklad</Nazev>
- <KodSkladu>Sklad</KodSkladu>
- <GUID>{4C2A252D-0493-47C6-873E-13AD1F374550}</GUID>

</Sklad>

<KmKarta>

<Popis>Kmenová kartaPopis>

<Zkrat>Karta</Zkrat>

- <GUID>{C4AAC6B4-88F8-4AAE-905C-22DDC5BD539C}</GUID>
- <Katalog>K10</ Katalog>

and the contract of the contract of the contract of

```
 </KmKarta>
```
</SklPolozka>

#### </Polozka>

</SeznamPolozek>

#### **Příklad skladové položky zálohové faktury**

```
<SeznamZalPolozek>
```
<Polozka>

```
 <Popis>Skladová položka</Popis>
```
…….

#### <Sklad>

- <Nazev>Sklad</Nazev>
- <KodSkladu>Sklad</KodSkladu>
- <GUID>{4C2A252D-0493-47C6-873E-13AD1F374550}</GUID>

</Sklad>

#### <KmKarta>

- <Popis>Kmenová kartaPopis> <Zkrat>Karta</Zkrat> <GUID>{C4AAC6B4-88F8-4AAE-905C-22DDC5BD539C}</GUID> <Katalog>K10</ Katalog>
- 

</KmKarta>

#### </Polozka>

and the control of the control of the con-

</SeznamZalPolozek>

**Vyřizování objednávky při importu faktury – vazba na vyřizovanou objednávku se uvádí pod elementem SeznamVazeb / Vazba. Element Vazba se může vyskytovat vícekrát v případě, že jedna faktura vyřizuje více objednávek.**

<SeznamFaktVyd>

 <FaktVyd> <VarSymbol>10020</VarSymbol> /spojovací klíč faktury <UpdateHd>1</UpdateHd> <Popis>Faktura z internetu</Popis> <Vystaveno>2016-10-07</Vystaveno> <DatUcPr>2016-10-07</DatUcPr> <PlnenoDPH>2016-10-07</PlnenoDPH> <Splatno>2016-10-07</Splatno> <KonstSym>0008</KonstSym> <Druh>N</Druh> /N = normální faktura <ZpDopravy>vlastní</ZpDopravy> <Uhrada>platební kartou</Uhrada> /způsob úhrady <SazbaDPH1>15</SazbaDPH1> <SazbaDPH2>21</SazbaDPH2> <SouhrnDPH> <Zaklad0>0</Zaklad0> <Zaklad5>0</Zaklad5> <Zaklad22>1000</Zaklad22> <DPH5>0</DPH5> <DPH22>210</DPH22> <SeznamDalsiSazby> <DalsiSazba> <Sazba>10</Sazba> <Zaklad>0</Zaklad> <DPH>0</DPH> </DalsiSazba> </SeznamDalsiSazby> </SouhrnDPH> <DodOdb> /adresa odběratele <ObchNazev> Zákazník bez vazby na Adresář </ObchNazev> <ObchAdresa> <Ulice>Ulice 1</Ulice> <Misto>Brno-Černá Pole</Misto> <PSC>61300</PSC> <Stat>Česká republika</Stat> </ObchAdresa> <ICO>98765432</ICO> <DIC>CZ98765432</DIC> <EMail>money@csw.cz</EMail> <Tel> <Cislo>549522511</Cislo> </Tel> and the contract of the contract of the contract of the </DodOdb> <eshop> /elementy týkající se internetového obchodu <IN\_Export>6</IN\_Export>

 <IN\_FakCis>10020</IN\_FakCis> <IN\_ReqStor>0</IN\_ReqStor> <IN\_Poznamk>Faktura z internetového obchodu</IN\_Poznamk> </eshop> <SeznamPolozek> /seznam položek <Polozka> <Popis>Položka dokladu</Popis> <PocetMJ>1</PocetMJ> <Cena>1000</Cena> <CenaTyp>0</CenaTyp> <SazbaDPH>21</SazbaDPH> <SklPolozka> <Sklad> <GUID>{4C2A252D-0493-47C6-873E-13AD1F374550}</GUID> </Sklad> <KmKarta> <GUID>{2DC14B13-D791-4BD0-8ADA-90507DD28998}</ GUID> </KmKarta> </SklPolozka> **,我们的人们也不能在这里的人们的人们的人们的人们的人们的人们的人们**  </Polozka> </SeznamPolozek> <SeznamVazeb> /vazba na související objednávku <Vazba> <Typ>PR</Typ> <Doklad> <Druh>OP</Druh> /OP = objednávka přijatá <PrijatDokl>OP16020</PrijatDokl> /číslo Dokladu došlého uvedené na objednávce </Doklad> </Vazba> </SeznamVazeb> man and the contract of the contract of </FaktVyd> </SeznamFaktVyd> **Faktura placená kartou s požadavkem na evidenci úhrady v systému EET s přednastaveným datem a časem e-tržby. Odeslání do systému EET probíhá z Money S3.** <FaktVyd> man and the contract of the <Uhrada>platební kartou</Uhrada> … <SeznamUhrad> <Uhrada> <DokladUhr> /údaje týkající se hradicího dokladu <DruhDokladu>H</ DruhDokladu> /H = hradicí pohledávka

<EET> /údaje EET <EETOdesl>1</ EETOdesl> /e-tržba, odeslání probíhá z Money S3 <DatTrzby>2016-12-01</DatTrzby> /datum tržby

…

```
 <CasTrzby>12:00:00</CasTrzby> /čas tržby
and the contract of the contract of the contract of the contract of the contract of
                                          </EET>
                                  </DokladUhr>
                          </Uhrada>
                 </SeznamUhrad>
man and the contract of the
         </FaktVyd>
…
Faktura placená kartou s požadavkem na evidenci úhrady v systému EET. Odeslání do systému EET provádí internetový obchod. 
V programu Money S3 jsou údaje EET pouze informační.
…
         <FaktVyd>
man and the contract of the
                 <VarSymbol>10020</VarSymbol>
                 <Uhrada>platební kartou</Uhrada>
man and the contract of the
                 <SeznamUhrad>
                          <Uhrada>
                                  <DokladUhr> /údaje týkající se hradicího dokladu
                                          <DruhDokladu>H</ DruhDokladu> /H = hradicí pohledávka
                                         <EET> /údaje EET
                                                  <EETOdesl>2</ EETOdesl> /e-tržba, odeslání probíhá z internetového 
 obchodu
                                                  <UUID>{9CE425F7-AA0E-4873-9343-6F00657954DB}</UUID>
                                                  <DatOdesl>2016-12-01</DatOdesl>
                                                  <CasOdesl>12:00:00</CasOdesl>
                                                 <PrvniZasl>1</PrvniZasl>
                                                 <DICPopl>CZ1212121218</DICPopl>
                                                  <Provozovna>11</Provozovna>
                                                 <PoklZariz>E-shop </PoklZariz>
                                                 <PoradCis>10020</PoradCis>
                                                  <DatTrzby>2016-12-01</DatTrzby>
                                                 <CasTrzby>12:00:00</CasTrzby>
                                                 <Castky>
                                                           <Celkem>1210</Celkem>
                                                          <Zaklad_2>1000</Zaklad_2>
                                                          <DPH_2>210</DPH_2>
                                                  </Castky>
                                                 <Rezim>0</Rezim>
                                                 <PKP>OMVA2mcIrJ2IGkIATIt0v69g2Rn4uDtrSyGy0QwgzYKC/sKtZ 
                                                 GDmcYezblOXBegWRZq6aZ7Rrz9E3HqHGZsvcHIWyp069bq3ZJ 
                                                 zcSTRDoJjjAT+AntsSkqN14NvxFtRZCfN3A7ObJ4DC9EBu6F9BpMor 
                                                 ZRP42vsKYazoUZlS92CHhPqx7dASwwKqMtmqr18ONyaJkIsnL 
                                                 w2+YvWWudltRa63WCva8pYa7SYAjaGmYFJcgHYumT2cKwQyWAON 
                                                 zgmTzXYUXt1kKnIZm7BwlkatZKKNvXOdj9b8fie7al9zy1shF5x73Wj
                                                 SHvK/sAEAYxKV96UEn+qzbMeOlPVP+ZU7Bw==</PKP>
                                                 <BKP>c260ced6-bceeda1f-0eae21ca-e4d2a715-042a480a</BKP>
```
<FIK>c212791b-8e53-4117-9de7-55b935fa66f2</FIK>

</EET>

 </DokladUhr> </Uhrada> </SeznamUhrad>

#### </FaktVyd>

man and the contract of the

…

Vyúčtovací faktura - odpočet s vazbou na zálohovou fakturu - identifikace vazby na zálohovou fakturu se nachází na úrovni **odpočtové položky.**

…

#### <Polozka>

<Popis>odpočet zálohy 1016259 (daň. dokl. 1016261)</Popis>

- <Cena>1000</Cena>
- <CenaTyp>0</CenaTyp>
- <SazbaDPH>21</SazbaDPH>
- <NesklPolozka>
- <Zaloha>1</Zaloha> /příznak, že se jedná o odpočtovou položku
- </NesklPolozka>
- <SeznamVazeb> /vazba na související zálohovou fakturu
	- <Vazba>
- <Typ>ZL</Typ>
- <Doklad>
	-

 <Druh>FV</Druh> /FV = zálohová faktura vydaná <VarSymbol>1016259</VarSymbol> /Variabilní symbol uvedený na zálohové faktuře – používání se používání se používání se používání se používání se používání se používání se používání

</Doklad>

</Vazba>

</SeznamVazeb>

#### </Polozka>

…

## Volejte: 549 522 511 obchod@money.cz

Praha

Rubeška 215/1 +420 244 001 288 **Brno** Drobného 555/49

+420 549 522 511

Liberec 1. máje 25 +420 485 131 058 Bratislava

Plynárenská 7/C +421 249 212 323 Prešov

Kúpeľná 3 +421 517 732 908

![](_page_36_Picture_10.jpeg)

![](_page_36_Picture_11.jpeg)